# <span id="page-0-0"></span>**THE BIG-R BOOK**

## FROM DATA SCIENCE TO LEARNING MACHINES AND BIG DATA

 $-$  PART  $02-$ 

*Dr. Philippe J.S. De Brouwer* last compiled: September 1, 2021 Version 0.1.1

(c) 2021 Philippe J.S. De Brouwer – distribution allowed by John Wiley & Sons, Inc.

# *THE BIG R-BOOK: From Data Science to Big Data and Learning Machines* **— PART 02: Starting with R and Elements of Statistics —**

(c) 2021 by Philippe J.S. De Brouwer – distribution allowed by John Wiley & Sons, Inc.

These slides are to be used in with the book – for best experience, teachers will read the book *before* using the slides and students have access to the book and the code.

# **part 02: Starting with R and Elements of Statistics** ↓ **chapter 4: The Basics of R**

Essentially, R is ...

- a programming language built for statistical analysis, graphics representation and reporting;
- an interpreted computer language which allows branching, looping, modular programming as well as object and functional oriented programming features.

R offers its users...

- integration with the procedures written in the C, C++, .Net, Python, or FORTRAN languages for efficiency;
- zero purchase cost (available under the GNU General Public License), and pre-compiled binary versions are provided for various operating systems like Linux, Windows, and Mac;
- simplicity and effectiveness;
- a free and open environment:
- an effective data handling and storage facility;
- a suite of operators for calculations on arrays, lists, vectors, and matrices;
- a large, coherent, and integrated collection of tools for data analysis;
- graphical facilities for data analysis and display either directly at the computer or printing;
- a supportive on-line community;
- the ability for you to stand on the shoulders of giants (e.g. by using libraries).

R is arguably the most widely used statistics programming language and is used from universities to business applications, while it still gains rapidly in popularity.

<span id="page-5-0"></span>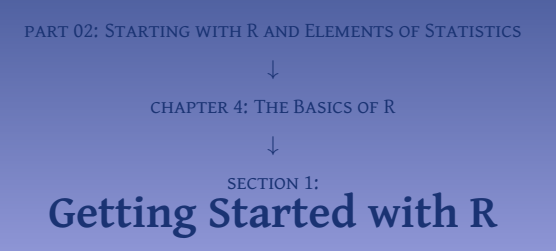

- You need a working installation of R on your computer.
- R is available for Mac, Linux, and Windows from <https://cran.r-project.org>
- To start R, open the command line and type R (followed by enter).
- You should then get the command line prompt of R. It is of course also possible to use a graphical interface such as RStudio (see <https://www.rstudio.com>).

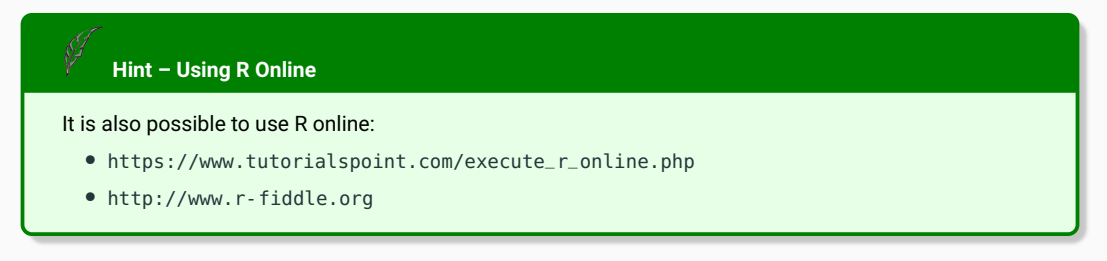

For the user, who is not familiar with the command line, it is highly recommendable to use an IDE, such as RStudio (see <https://www.rstudio.com>). Later on

we will see that RStudio has some unique advantages over the R-console in store, that will convince even the most traditional command-line-users.

Whether you use standard R or MRAN, using RStudio will enhance your performance and help you to be more productive. Rstudio is an integrated development environment (IDE) for R and provides a console, editor with syntax-highlighting, a window to show plots and some workspace management.

The basic operators work as one would expect. Simply type in the R terminal 2+3 followed by ENTER and R will immediately display the result.

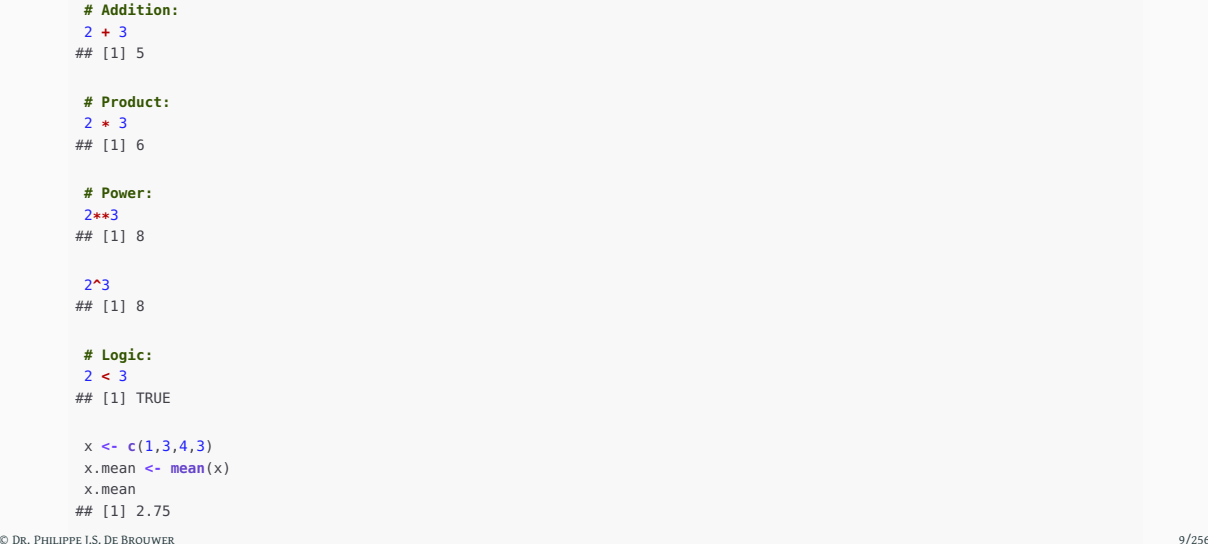

To create a variable  $x$  via an editor, type:

x **<- scan**()

This code will start an interface that invites you to type all values of the vector one by one. In order to get back to the command prompt: type enter without typing a number (ie. leave one empty to end).

## To modify an existing variable, one can use the edit() function

**edit**(x)

- create a file test.R
- a add the content print ("Hello World")
- $\bullet$  run the command line Rscript test.R
- $\bullet$  now, open R and run the command source ("test.R")
- a add in the file

```
my_function <- function(a,b)
{
  a + b
}
```
 $\bullet$  now repeat step 4 and run my\_function(4,5)

<span id="page-12-0"></span>part 02: Starting with R and Elements of Statistics chapter 4: The Basics of R ↓ section 2: **[Variables](#page-12-0)**

In R, variables

- can contain letters as well as "\_" (underscore) and "." (dot), and
- variables must start with a letter (that can be preceded with a dot).

For example,  $my\_var.1$  and  $my.Cvar$  are valid variables, but  $myVar$ ,  $my%var$  and 1.var are not acceptable.

Assignment can be made left or right:

```
# x.1 is assigned the value 5:
x.1 < -5# The result of x.1 + 3 is stored in .x:
x.1 + 3 -> .x
# Show the result:
print(.x)
```
## [1] 8

### **# List all variables:**

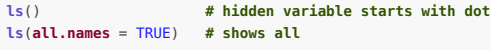

### **# Remove a variable:**

 $rm(x.1)$  **# removes the variable x.1 ls**() **# x.1 is not there any more rm**(**list** = **ls**()) **# removes all variables ls**()

<span id="page-16-0"></span>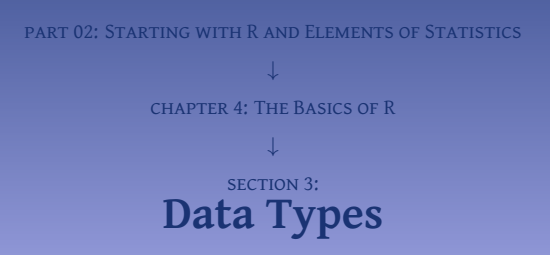

There is no need to declare variables explicitly and tell R what type the variable will be before using it. R will assign them a class whenever this is needed and even change the type when our code implies a change.

**# Booleans can be TRUE or FALSE:** x **<-** TRUE **class**(x) ## [1] "logical"

**# Integers use the letter L (for Long integer):** x **<-** 5L **class**(x) ## [1] "integer"

```
# Decimal numbers, are referred to as 'numeric':
x <- 5.135
class(x)
## [1] "numeric"
```

```
# Complex numbers use the letter i (without multiplication sign):
x <- 2.2 + 3.2i
class(x)
## [1] "complex"
```

```
# Strings are called 'character':
x <- "test"
class(x)
## [1] "character"
```
## **# The function as.Data coerces its argument to a date:**

d **<- as.Date**(**c**("1852-05-12", "1914-11-5", "2015-05-01"))

## **# Dates will work as expected:**

```
d_recent <- subset(d, d > as.Date("2005-01-01"))
print(d_recent)
## [1] "2015-05-01"
```
Simply put, vectors are lists of objects that are all of the same type. They can be the result of a calculation or be declared with the function c(). The following code generates two vectors of different types.

```
x <- c(2, 2.5, 4, 6)
y <- c("apple", "pear")
class(x)
## [1] "numeric"
```
**class**(y) ## [1] "character"

```
# Create v as a vector of the numbes one to 5:
v \leq c(1:5)
```
**# Access elements via indexing:**

 $V[2]$ ## [1] 2

v[**c**(1,5)] ## [1] 1 5

```
# Access via TRUE/FALSE:
v[c(TRUE,TRUE,FALSE,FALSE,TRUE)]
## [1] 1 2 5
```
## **# Access elements via names:**

```
v <- c("pear" = "green", "banana" = "yellow", "coconut" = "brown")
v
## pear banana coconut
## "green" "yellow" "brown"
v["banana"]
## banana
## "yellow"
# Leave out certain elements:
v[c(-2,-3)]
```
© Dr. Philippe <del>If i</del>s de brouwer 22/256 pear to be a pear to be a pear to be a pear to be a pear to be a pear to be a pear to be a pear to be a pear to be a pear to be a pear to be a pear to be a pear to be a pear to be a

The standard behaviour for vector arithmetic in R is element per element. With "standard" we mean operators that do not appear between percentage signs (such as  $\frac{1}{2}$ ,  $\frac{1}{2}$  for example).

```
# Define two vectors:
v1 \leftarrow c(1,2,3)v2 \leq c(4.5.6)# Standard arithmetic:
v1 + v2
## [1] 5 7 9
v1 - v2
## [1] -3 -3 -3
v1 * v2
## [1] 4 10 18
```
## **# Define a short and long vector:**

v1 **<- c**(1, 2, 3, 4, 5)  $v2 \leq c(1, 2)$ 

**# Note that R 'recycles' v2 to match the length of v1:** v1 **+** v2 ## [1] 2 4 4 6 6

To sort a vector, we can use the function sort().

```
# Example 1:
v1 <- c(1, -4, 2, 0, pi)
sort(v1)
## [1] -4.000000 0.000000 1.000000 2.000000 3.141593
# Example 2: To make sorting meaningful, all variables are coerced to
```

```
# the most complex type:
v1 <- c(1:3, 2 + 2i)
sort(v1)
## [1] 1+0i 2+0i 2+2i 3+0i
```

```
# Sorting is per increasing numerical or alphabetical order:
v3 <- c("January", "February", "March", "April")
sort(v3)
## [1] "April" "February" "January" "March"
```

```
# Sort order can be reversed:
sort(v3, decreasing = TRUE)
## [1] "March" "January" "February" "April"
```
## **Question** #1 **Temperature conversion**

The time series nottem (from the package "datasets" that is usually loaded when R starts) contains the temperatures in Notthingham from 1920 to 1939 in Fahrenheit. Create a new object that contains a list of all temperatures in Celsius.

**Hint – Addressing the object nottem**

## Note that nottem is a time series object

and not a matrix. Its elements are addressed with nottam[n] where n is between 1 and length(nottam). However, when printed it will look like a matrix with months in the columns and years in the rows. This is because the print-function will use functionality specific to the time series object.*<sup>a</sup>*

Remember that  $T(C) = \frac{5}{9}(T(F) - 32)$ .

*<sup>a</sup>*This behaviour is caused by the dispatcher-function implementation of an object-oriented programming model. To understand how this works and what it means, we refer to Section **[??](#page-0-0)** *"***??***"* on page **??**.

A matrix is in two-dimensional data set where all elements are of the same type. The matrix() function offers a convenient way to define it:

```
# Create a matrix:
M \leq -\text{matrix}(c(1:6)), nrow = 2, ncol = 3, byrow = TRUE)
# Show it on the screen:
print(M)
## [,1] [,2] [,3]
## [1,] 1 2 3
\# [2,] 4 5 6
M \leq -\text{matrix}(c(1:6)), nrow = 2, ncol = 3, byrow = FALSE)
print(M)
## [,1] [,2] [,3]
## [1,] 1 3 5
\# [2, 1 \ 2 \ 4 \ 6]
```
While in general naming rows and/or columns is more relevant for datasets than matrices it is possible to work with matrices to store data if it only contains one type of variable.

## **# Store the names in a vector:**

```
row_names = c("row1", "row2", "row3", "row4")
col_names = c("col1", "col2", "col3")
```
## **# Create the matrix:**

M **<- matrix**(**c**(10**:**21), **nrow** = 4, **byrow** = TRUE, **dimnames** = **list**(row\_names, col\_names))

**# Display the result: print**(M) ## col1 col2 col3 ## row1 10 11 12 ## row2 13 14 15 ## row3 16 17 18 ## row4 19 20 21

M **<- matrix**(**c**(10**:**21), **nrow** = 4, **byrow** = TRUE ) M  $\#$  [, 1] [, 2] [, 3] ## [1,] 10 11 12 ## [2,] 13 14 15 ## [3,] 16 17 18 ## [4,] 19 20 21 **# Access one element:** M[**1,2**] ## [1] 11 **# The second row:** M[ 2,] ## [1] 13 14 15 **# The second column:** M[, 2 ] ## [1] 11 14 17 20 **# Row 1 and 3 only:** M[ **c** ( 1 , 3),]  $\#$  [, 1] [, 2] [, 3] ## [1,] 10 11 12 ## [2,] 16 17 18

© DR. PHILIPP**# J.S. DE BRouwer 29/256 with column 3 to 1:** the set of the set of the set of the set of the set of the set of the set of the set of the set of the set of the set of the set of the set of the set of the set

Basic arithmetic on matrices works element by element:

```
M1 <- matrix(c(10:21), nrow = 4, byrow = TRUE)
M2 < - matrix(c(0:11), nrow = 4, byrow = TRUE)
M1 + M2
## [,1] [,2] [,3]
## [1,] 10 12 14
## [2,] 16 18 20
## [3,] 22 24 26
## [4,] 28 30 32
M1 * M2
## [,1] [,2] [,3]
## [1,] 0 11 24
## [2,] 39 56 75
## [3,] 96 119 144
## [4,] 171 200 231
M1 / M2
\# [.1] [.2] [.3]
## [1,] Inf 11.000000 6.000000
## [2,] 4.333333 3.500000 3.000000
## [3,] 2.666667 2.428571 2.250000
## [4,] 2.111111 2.000000 1.909091
```
Write a function for the dot-product for matrices. Add also some security checks. Finally, compare your results with the "%\*%-operator."

The dot-product is pre-defined via the  $\frac{1}{2}$  opeartor. Note that the function t() creates the transposed vector or matrix.

```
# Example of the dot-product:
a <- c(1:3)
a %*% a
## [,1]
## [1,] 14
a %*% t(a)
\# [,1] [,2] [,3]
\# [1,] 1 2 3
\# \# [2,] 2 4 6
## [3,] 3 6 9
t(a) %*% a
## [,1]
## [1,] 14
```

```
# Define A:
   A <- matrix(0:8, nrow = 3, byrow = TRUE)
© Dr. Philippe J.S. De Brouwer 31/256
```
Arrays can be created with the array() function; this function takes a "dim" attribute which defines the number of dimension. While arrays are similar to lists, they have to be of one class type (lists can consist of different class types).

In the example we create an array with two elements, which are both three by three matrices.

```
# Create an array: a <- array(c('A','B'),dim
=
c
(
3
,
3
,
2))
print(a)
##, , 1
##
## [,1] [,2] [,3]
## [1,] "A" "B" "A"
## [2,] "B" "A" "B"
## [3,] "A" "B" "A"
##
\# , , 2
##
## [,1] [,2] [,3]
## [1,] "B" "A" "B"
## [2,] "A" "B" "A"
## [3,] "B" "A" "B"
# Access one element:
a[2,2,2]
## [1] "B"
# Access one layer:
a[,,
2
]
\# [, 1] [, 2] [, 3]
## [1,] "B" "A" "B"
## [2,] "A" "B" "A"
## [3,] "B" "A" "B"
```
### **# Create two vectors:**

```
v1 \le c(1,1)v2 <- c(10:13)
col.names <- c("col1","col2", "col3")
row.names <- c("R1","R2")
matrix.names <- c("Matrix1","Matrix2")
```

```
# Take these vectors as input to the array.
a <- array(c(v1,v2),dim = c(2,3,2),
    dimnames = list(row.names,col.names,
    matrix.names))
print(a)
## , , Matrix1
##
## col1 col2 col3
## R1   1  10  12
## R2 1 11 13
##
## , , Matrix2
##
## col1 col2 col3
## R1  1  10  12
## R2 1 11 13
# This allows to address the first row in Matrix 1 as follows:
```

```
a['R1',,'Matrix1']
   ## col1 col2 col3
## 1 10 12
© Dr. Philippe J.S. De Brouwer 34/256
```
M1 **<-** a[,,1] M2 **<-** a[,,2] M2 ## col1 col2 col3 ## R1 1 10 12 ## R2 1 11 13

An efficient way to apply the same function over each element of an array is via the function apply(): that functions is designed to do exactly that.

**Function use for apply()**

apply(X, MARGIN, FUN, ...) with:

- $\bullet$  X: an array, including a matrix.
- <sup>2</sup> MARGIN: a vector giving the subscripts which the function will be applied over. E.g., for a matrix '1' indicates rows, '2' indicates columns, 'c(1, 2)' indicates rows and columns. Where 'X' has named dimnames, it can be a character vector selecting dimension names.
- <sup>3</sup> FUN: the function to be applied: see 'Details'. In the case of functions like '+', 'backquoted or quoted
```
x <- cbind(x1 = 3, x2 = c
(
4
:
1
,
2
:
5))
dimnames(x)[[
1]] <- letters[
1
:
8
]
apply(x,
2, mean, trim
= .2
)
## x1 x2
## 3 3
col.sums <- apply(x,
2, sum)
row.sums <- apply(x,
1, sum)
rbind
(cbind(x, Rtot = row.sums),
     Ctot
=
c(col.sums, sum(col.sums)))
## x1 x2 Rtot
\# a 3 4 7
## b 3 3 6
## c 3 2 5
## d 3 1 4
## e 3 2 5
## f 3 3 6
## g 3 4 7
## h 3 5 8
## Ctot 24 24 48
```
# **Definition 1 (List)**

In R, lists are objects which are sets of elements that are not necessarily all of the same type. Lists can mix numbers, strings, vectors, matrices, functions, boolean variables, and even lists.

```
# Create a list with the list() function:
myList <- list("Approximation", pi, 3.14, c)
# Display the result:
print(myList)
## [[1]]
## [1] "Approximation"
##
## [[2]]
## [1] 3.141593
##
## [[3]]
## [1] 3.14
##
## [[4]]
## function (...) .Primitive("c")
```
## **# Create the list:**

L **<- list**("Approximation", pi, 3.14, c)

#### **# Assign names to elements:**

**names**(L) **<- c**("description", "exact", "approx","function")

### **# Show the result:**

```
print(L)
## $description
## [1] "Approximation"
##
## $exact
## [1] 3.141593
##
## $approx
## [1] 3.14
##
## $`function`
## function (...) .Primitive("c")
```

```
# Addressing elements of the named list:
print(paste("The difference is", L$exact - L$approx))
## [1] "The difference is 0.00159265358979299"
print(L[3])
## $approx
## [1] 3.14
print(L$approx)
## [1] 3.14
# However, "function" was a reserved word, so we need to use
# back-ticks in order to address the element:
a \leq L$' function' (2,3,pi,5) # to access the function c(...)print(a)
## [1] 2.000000 3.000000 3.141593 5.000000
```
# **# Start with a vector:**

V1 **<- c** ( 1 , 2 , 3 )

## **# Define two lists:**

L2 **<- list**(V1, **c** ( 2 **:** 7)) L3 **<- list**(L2,V1)

### **# Show the results:**

**print**(L3) ## [[1]] ## [[1]][[1]] ## [1] 1 2 3 ## ## [[1]][[2]] ## [1] 2 3 4 5 6 7 ## ## ## [[2]] ## [1] 1 2 3

#### **print**(L3[[ 1]][[ 2]][ 3]) ## [1] 4

A numbered element can be added while skipping positions. In the following example the position 3 is left undefined (NULL).

```
# Define a simple list:
L <- list(1,2)
# Coerce the fourth position to 4:
L[4] <- 4 # position 3 is NULL
```
#### **# Show the results:**

 $\mathbf{L}$ ## [[1]] ## [1] 1 ## ## [[2]] ## [1] 2 ## ## [[3]] ## NULL ## ## [[4]] ## [1] 4

Named elements are always added at the end of the list:

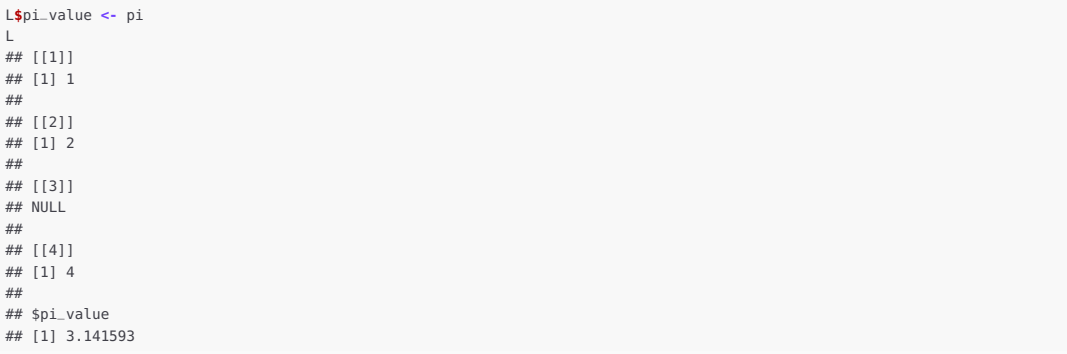

Delete an element by assigning NULL to it. Notice that the elements get re-ordered. This means that if we address the elements of a list by their number, we need to recalculate the numbers. If we were addressing the elements of the list by name, nothing needs to be changed.

L[1] **<- NULL** L ## [[1]] ## [1] 2 ## ## [[2]] ## NULL ## ## [[3]] ## [1] 4 ## ## \$pi\_value ## [1] 3.141593

It is also possible to delete an element via the squared brackets.

L **<-** L[**-**2] L ## [[1]] ## [1] 2 ## ## [[2]] ## [1] 4 ## ## \$pi\_value ## [1] 3.141593

```
# The list:
L <- list(c(1:5), c(6:10))
# The vectors obtained from the list:
v1 <- unlist(L[1])
v2 <- unlist(L[2])
# Show the results:
v1
## [1] 1 2 3 4 5
v<sub>2</sub>## [1] 6 7 8 9 10
v2-v1
## [1] 5 5 5 5 5
```
Factors are created using the factor() function.

```
# Create a vector containing all your observations:
feedback <- c('Good','Good','Bad','Average','Bad','Good')
```
**# Create a factor object:** factor\_feedback **<- factor**(feedback)

## **# Print the factor object:**

**print**(factor\_feedback) ## [1] Good Good Bad Average Bad Good ## Levels: Average Bad Good

#### **# Plot the histogram -- note the default order is alphabetic**

**plot**(factor\_feedback)

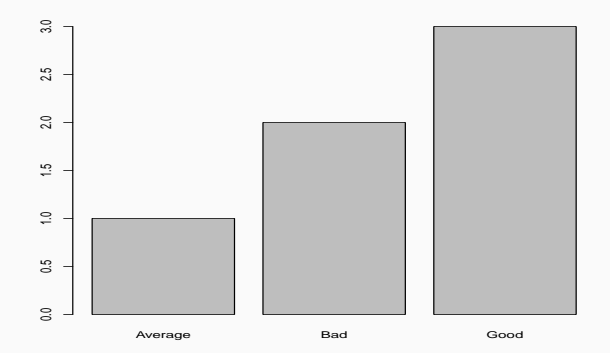

**Figure 1:** The plot-function will result in a bar-chart for a factor-object.

There are a few specific functions for the factor-object. For example, the function nlevels() returns the number of levels in the factor object.

```
# The nlevels function returns the number of levels:
print(nlevels(factor_feedback))
## [1] 3
```
**# Store the survey results:** feedback **<- c**('Good','Good','Bad','Average','Bad','Good')

**# Define the factors while providing the levels in right order:**

factor\_feedback **<- factor**(feedback,

**levels** = **c**("Bad", "Average", "Good"))

### **# Display results:**

**plot**(factor\_feedback)

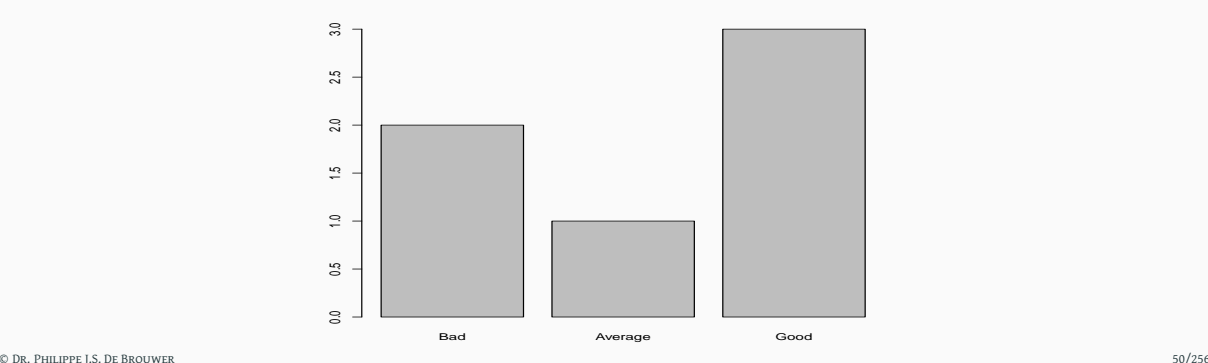

# **Function use for gl()**

```
ql(n, k, length = n*k, labels = seq_length(n), ordered = FALSE)with
```
- n: The number of levels
- k: The number of replications (for each level)
- length (optional): An integer giving the length of the result
- labels (optional): A vector with the labels
- ordered: A boolean variable indicating whether the results should be ordered.

**gl**(3,2,,**c**("bad","average","good"),TRUE) ## [1] bad bad average average good good ## Levels: bad < average < good

# **Question** #3

Use the dataset mtcars (from the library MASS) and explore the distribution of number of gears. Then explore the correlation between gears and transmission.

# **Question** #4

Then focus on the transmission and create a factor-object with the words "automatic" and "manual" instead of the numbers 0 and 1.

Use the ?mtcars to find out the exact definition of the data.

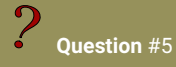

Use the dataset mtcars (from the library MASS) and explore the distribution of the horsepower (hp). How would you proceed to make a factoring (e.g. Low, Medium, High) for this attribute? Hint: Use the function cut().

Data frames are created using the data.frame() function.

```
# Create the data frame.
data_test <- data.frame(
  Name = c("Piotr", "Pawel","Paula","Lisa","Laura"),
   Gender = c("Male", "Male","Female", "Female","Female"),
   Score = c(78,88,92,89,84),
   Age = c(42,38,26,30,35)
   )
print(data_test)
## Name Gender Score Age
## 1 Piotr Male 78 42
## 2 Pawel Male 88 38
## 3 Paula Female 92 26
## 4 Lisa Female 89 30
## 5 Laura Female 84 35
# The standard plot function on a data-frame (Figure 4.3)
# is the same as using the pairs() function:
plot(data_test)
```
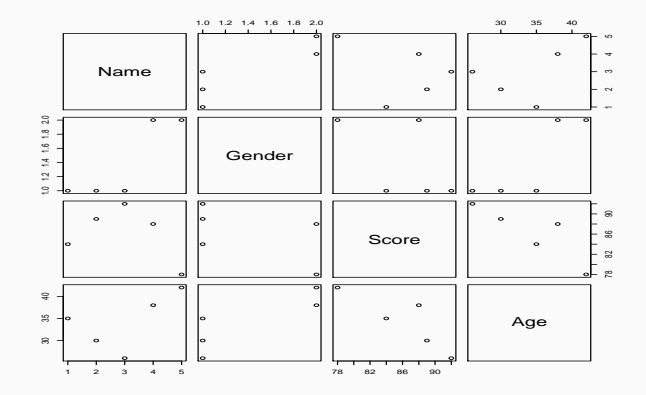

**Figure 3:** The standard plot for a data frame in R shows each column printed in function of each other. This is useful to see correlations or how generally the data is structured.

#### **# Get the structure of the data frame:**

**str**(data\_test) ## 'data.frame': 5 obs. of 4 variables: ## \$ Name : Factor w/ 5 levels "Laura","Lisa",..: 5 4 3 2 1 ## \$ Gender: Factor w/ 2 levels "Female","Male": 2 2 1 1 1 ## \$ Score : num 78 88 92 89 84 ## \$ Age : num 42 38 26 30 35

#### **# Note that the names became factors.**

#### **# Get the summary of the data frame:**

**summary**(data\_test)

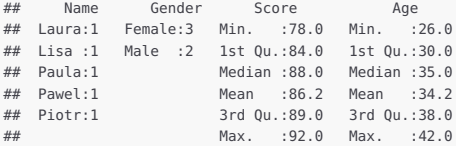

## **# Get the first rows:**

**head**(data\_test)

## Name Gender Score Age ## 1 Piotr Male 78 42 ## 2 Pawel Male 88 38 ## 3 Paula Female 92 26 ## 4 Lisa Female 89 30 ## 5 Laura Female 84 35

#### **# Get the last rows:**

**tail**(data\_test) ## Name Gender Score Age ## 1 Piotr Male 78 42 ## 2 Pawel Male 88 38 ## 3 Paula Female 92 26 ## 4 Lisa Female 89 30 ## 5 Laura Female 84 35

### **# Extract the column 2 and 4 and keep all rows**

data\_test.1 **<-** data\_test[,**c**(2,4)] **print**(data\_test.1) ## Gender Age ## 1 Male 42 ## 2 Male 38 ## 3 Female 26 ## 4 Female 30 ## 5 Female 35

#### **# Extract columns by name and keep only selected rows**

data\_test[**c**(2**:**4),**c**(2,4)] ## Gender Age ## 2 Male 38 ## 3 Female 26 ## 4 Female 30

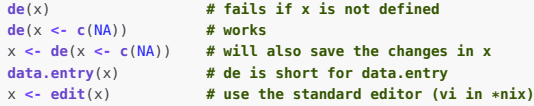

```
# Expand the data frame, simply define the additional column:
data_test$End_date <- as.Date(c("2014-03-01", "2017-02-13",
                 "2014-10-10", "2015-05-10","2010-08-25"))
print(data_test)
## Name Gender Score Age End_date
## 1 Piotr Male 80 42 2014-03-01
## 2 Pawel Male 88 38 2017-02-13
## 3 <NA> Female 92 26 2014-10-10
## 4 Lisa Female 89 30 2015-05-10
## 5 Laura Female 84 35 2010-08-25
```

```
# Or use the function cbind() to combine data frames along columns:
Start_date <- as.Date(c("2012-03-01", "2013-02-13",
                  "2012-10-10", "2011-05-10","2001-08-25"))
```
#### **# Use this vector directly:**

df **<- cbind**(data\_test, Start\_date) **print**(df) ## Name Gender Score Age End\_date Start\_date ## 1 Piotr Male 80 42 2014-03-01 2012-03-01 ## 2 Pawel Male 88 38 2017-02-13 2013-02-13 ## 3 <NA> Female 92 26 2014-10-10 2012-10-10 ## 4 Lisa Female 89 30 2015-05-10 2011-05-10 ## 5 Laura Female 84 35 2010-08-25 2001-08-25

#### **# or first convert to a data frame:**

```
df <- data.frame("Start_date" = t(Start_date))
df <- cbind(data_test, Start_date)
print(df)
## Name Gender Score Age End_date Start_date
## 1 Piotr Male 80 42 2014-03-01 2012-03-01
## 2 Pawel Male 88 38 2017-02-13 2013-02-13
## 3 <NA> Female 92 26 2014-10-10 2012-10-10
## 4 Lisa Female 89 30 2015-05-10 2011-05-10
## 5 Laura Female 84 35 2010-08-25 2001-08-25
```

```
# To add a row, we need the rbind() function:
data_test.to.add <- data.frame(
  Name = c("Ricardo", "Anna"),
  Gender = c("Male", "Female"),
  Score = c(66, 80).
  Age = c(70,36),
  End_date = as.Date(c("2016-05-05","2016-07-07"))
   )
data_test.new <- rbind(data_test,data_test.to.add)
print(data_test.new)
## Name Gender Score Age End_date
## 1 Piotr Male 80 42 2014-03-01
## 2 Pawel Male 88 38 2017-02-13
## 3 <NA> Female 92 26 2014-10-10
## 4 Lisa Female 89 30 2015-05-10
## 5 Laura Female 84 35 2010-08-25
## 6 Ricardo Male 66 70 2016-05-05
## 7 Anna Female 80 36 2016-07-07
```
Merging allows to extract the subset of two data-frames where a given set of columns match.

```
data_test.1 <- data.frame(
   Name = c("Piotr", "Pawel","Paula","Lisa","Laura"),
   Gender = c("Male", "Male","Female", "Female","Female"),
   Score = c(78,88,92,89,84),
   Age = c(42,38,26,30,35)
   )
data_test.2 <- data.frame(
   Name = c("Piotr", "Pawel","notPaula","notLisa","Laura"),
   Gender = c("Male", "Male","Female", "Female","Female"),
   Score = c(78,88,92,89,84),
   Age = c(42,38,26,30,135)
   )
data_test.merged <- merge(x=data_test.1,y=data_test.2,
                          by.x=c("Name","Age"),by.y=c("Name","Age"))
```
**# Only records that match in name and age are in the merged table: print**(data\_test.merged) ## Name Age Gender.x Score.x Gender.y Score.y ## 1 Pawel 38 Male 88 Male 88 ## 2 Piotr 42 Male 78 Male 78

R will allow the use of short-cuts, provided that they are unique. For example, in the data-frame data\_test there is a column Name. There are no other columns whose name start with the letter "N"; hence. this one letter is enough to address this column.

**# Use 'N' to refer to 'Name'** data\_test**\$**N ## [1] Piotr Pawel <NA> Lisa Laura ## Levels: Laura Lisa Paula Pawel Piotr

#### **# Get the rownames:**

**colnames**(data\_test) ## [1] "Name" "Gender" "Score" "Age" "End\_date"

#### **# Access the rownames:**

**rownames**(data\_test) ## [1] "1" "2" "3" "4" "5"

```
colnames(data_test)[2]
## [1] "Gender"
```

```
rownames(data_test)[3]
## [1] "3"
```

```
# Assign new names:
colnames(data_test)[1] <- "first_name"
rownames(data_test) <- LETTERS[1:nrow(data_test)]
print(data_test)
## first_name Gender Score Age End_date
## A Piotr Male 80 42 2014-03-01
## B Pawel Male 88 38 2017-02-13
## C <NA> Female 92 26 2014-10-10
## D Lisa Female 89 30 2015-05-10
## E Laura Female 84 35 2010-08-25
```
- strings must start and end with single or double quotes,
- a string ends when the same quotes are encountered the next time,
- until then it can contain the other type of quotes.

# **Example ( Using strings)**

```
a <- "Hello"
b <- "world"
paste(a, b, sep = ", ")
## [1] "Hello, world"
c <- "A 'valid' string"
```
## **Function use for format()**

```

     justify = c("left", "right", "centre", "none"),
     width = NULL, na.encode = TRUE, scientific = NA,
     big.mark = "", big.interval = 3L,
     small.mark = "", small.interval = 5L,
     decimal.mark = getOption("OutDec"),
     zero.print = NULL, drop0trailing = FALSE, ...)
```
 $\bullet$  x is the vector input.

- digits is the total number of digits displayed.
- nsmall is the minimum number of digits to the right of the decimal point.
- scientific is set to TRUE to display scientific notation.
- width is the minimum width to be displayed by padding blanks in the beginning.
- justify is the display of the string to left, right or center.

```
a <- format(100000000,big.mark=" ",
                nsmall=3,
                width=20,
                scientific=FALSE,
                justify="r")
print(a)
## [1] " 100 000 000.000"
```
**Further information – format()**

More information about the format-function can be obtained via ?format or help(format).

- nchar(): returns the number of characters in a string
- toupper(): puts the string in uppercase
- tolower(): puts the string in lowercase
- substring(x,first,last): returns a substring from x starting with the "first" and ending with the "last"
- strsplit(x,split): split the elements of a vector into substrings according to matches of a substring "split."

there is also a family of search functions: grep(), grepl(), regexpr(), gregexpr(), and regexec() that supply powerful search and replace capabilities.

sub() will replace the first of all matches and gsub() will replace all matches.

<span id="page-69-0"></span>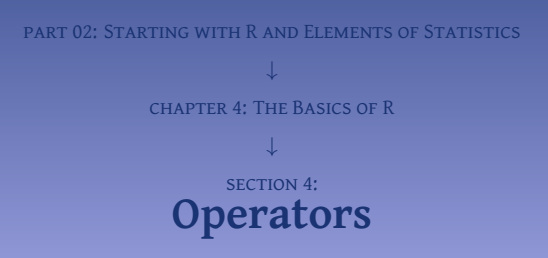

```
v1 \leq c(2, 4, 6, 8)v^2 \leq c(1,2,3,5)v1 + v2 # addition
## [1] 3 6 9 13
v1 - v2 # subtraction
## [1] 1 2 3 3
v1 * v2 # multiplication
## [1] 2 8 18 40
v1 / v2 # division
## [1] 2.0 2.0 2.0 1.6
v1 %% v2 # remainder of division
## [1] 0 0 0 3
v1 %/% v2 # round(v1/v2 -0.5)
## [1] 2 2 2 1
v1 ^ v2 # v1 to the power of v2
## [1] 2 16 216 32768
```
v1 **<- c**(8,6,3,2) v2 **<- c**(1,2,3,5)  $v1 > v2$  # **bigger than** ## [1] TRUE TRUE FALSE FALSE

v1 **<** v2 **# smaller than** ## [1] FALSE FALSE FALSE TRUE

v1 **<=** v2 **# smaller or equal** ## [1] FALSE FALSE TRUE TRUE

v1 **>=** v2 **# bigger or equal** ## [1] TRUE TRUE TRUE FALSE

v1 **==** v2 **# equal** ## [1] FALSE FALSE TRUE FALSE

v1 **!=** v2 **# not equal** ## [1] TRUE TRUE FALSE TRUE
Logical Operators combine vectors element by element. While logical operators can be applied directly on composite types, they must be able to act on numeric, logical or complex types in order to produce understandable results.

**# The vectors:** v1 **<- c**(TRUE, TRUE, FALSE, FALSE) v2 **<- c**(TRUE, FALSE, FALSE, TRUE) **# The basic logical operations:** v1 **&** v2 **# and** ## [1] TRUE FALSE FALSE FALSE v1 **|** v2 **# or** ## [1] TRUE TRUE FALSE TRUE **!**v1 **# not** ## [1] FALSE FALSE TRUE TRUE v1 **&&** v2 **# and applied to the first element** ## [1] TRUE v1 **||** v2 **# or applied to the first element**

## [1] TRUE

```
# More aspects of logical values:
v1 <- c(TRUE, FALSE, TRUE, FALSE, 8, 6+3i, -2, 0, NA)
class(v1) # v1 is a vector or complex numbers
## [1] "complex"
v2 <- c(TRUE)
as.logical(v1) # coerce to logical (only 0 is FALSE)
## [1] TRUE FALSE TRUE FALSE TRUE TRUE TRUE FALSE NA
v1 & v2
## [1] TRUE FALSE TRUE FALSE TRUE TRUE TRUE FALSE NA
v1 | v2
## [1] TRUE TRUE TRUE TRUE TRUE TRUE TRUE TRUE TRUE
```
#### **# left assignment**

x **<-** 3  $x = 3$ 

 $x \leq -3$ 

#### **# right assignment**

3 **->** x 3 **->>** x

#### **#chained assignment**

x **<-** y **<-** 4

```
# create a list
x <- c(10:20)
x
## [1] 10 11 12 13 14 15 16 17 18 19 20
# %in% can find an element in a vector
2 %in% x # FALSE since 2 is not an element of x
## [1] FALSE
11 %in% x # TRUE since 11 is in x
## [1] TRUE
x[x %in% c(12,13)] # selects elements from x
## [1] 12 13
x[2:4] # selects the elements with index
## [1] 11 12 13
           # between 2 and 4
```
<span id="page-76-0"></span>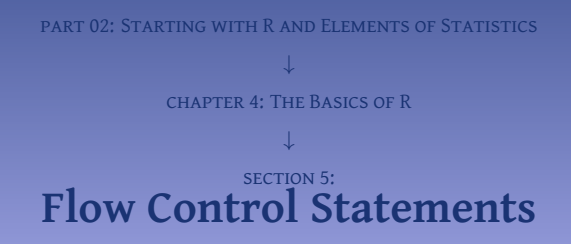

The for-loop is useful to repeat a block of code a certain number of times. R will iterate a given variable through elements of a vector.

**Function use for for()**

```
for (value in vector) {
   statements
```
The for-loop will execute the statements for each value in the given vector.

# **Example (For loop)**

}

```
x <- LETTERS[1:5]
for ( j in x) {
   print(j)
}
## [1] "A"
## [1] "B"
## [1] "C"
## [1] "D"
## [1] "E"
```
### The repeat-loop will repeat the block of commands till it executes the break command.

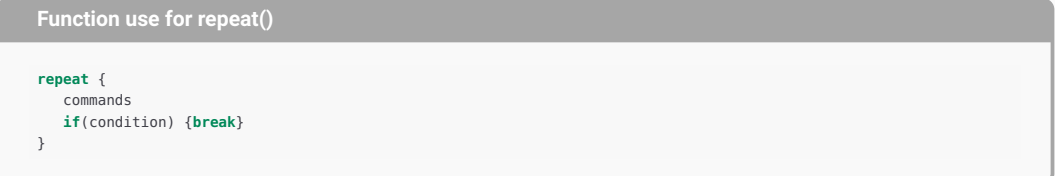

## **Example (Repeat loop)**

```
x <- c(1,2)
c <- 2
repeat {
   print(x+c)
  c <- c+1
  if(c > 4) {break}
}
## [1] 3 4
## [1] 4 5
## [1] 5 6
```
The while-loop is similar to the repeat-loop. However, the while-loop will first check the condition and then run the code to be repeated. So, this code might not be executed at all.

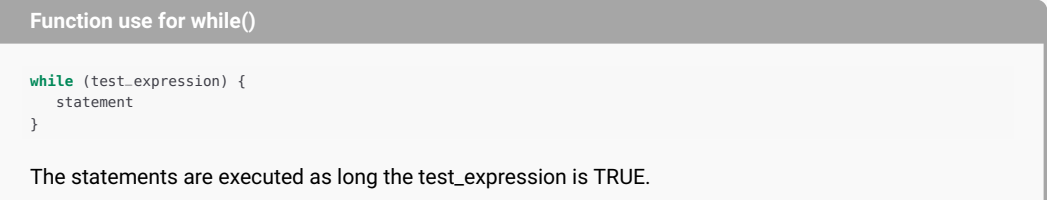

```
Example (While loop)
```

```
x \leftarrow c(1,2); c \leftarrow 2while (c < 4) {
   print(x+c)
   c <- c + 1
}
## [1] 3 4
## [1] 4 5
```
When the break statement is encountered inside a loop, that loop is immediately terminated and program control resumes at the next statement following the loop.

```
v \leq c(1:5)for (j in v) {
  if (j == 3) {
      print("--break--")
      break
   }
   print(j)
}
## [1] 1
## [1] 2
## [1] "--break--"
```
The next statement will skip the remainder of the current iteration of a loop and starts next iteration of the loop.

```
v \leq c(1:5)for (j in v) {
   if (j == 3) {
      print("--skip--")
      next
   }
   print(j)
}
## [1] 1
## [1] 2
## [1] "--skip--"
## [1] 4
## [1] 5
```
<span id="page-82-0"></span>part 02: Starting with R and Elements of Statistics chapter 4: The Basics of R ↓ section 6: **[Functions](#page-82-0)**

### Built-in function

Right after starting, R some functions are available. We call these the "built-in functions." Some examples are:

- demo(): shows some of the capabilities of R
- $q()$ : quits R
- data(): shows the datasets available
- help(): shows help
- ls(): shows variables
- c(): creates a vector
- seq(): creates a sequence
- mean(): calculates the mean
- max(): returns the maximum
- sum(): returns the sum
- paste(): concatenates vector elements

**help**(c) **# shows help help with the function c ?**c **# same result**

**apropos**("cov") **# fuzzy search for functions**

### **Function use for function()**

In R a user defined function (UDF) is created via the function function ().

```
function_name <- function(arg_1, arg_2, ...) {
   function_body
   return_value
}
```
**Example (A bespoke function)**

```
# c_surface
      # Calculates the surface of a circle
      # Arguments:
         # radius -- numeric, the radius of the circle
      # Returns
       # the surface of the cicle
      c_surface <- function(radius) {
       x <- radius ^ 2 * pi
       return (x)
        }
      # Test the function:
      c_surface(2)
      ## [1] 12.56637
© Dr. Philippe J.S. De Brouwer 86/256
```
Most probably you will work in a modern environment such as the IDE RStudio, which makes editing a text-file with code and running that code a breeze. However, there might be cases where one has only terminal access to R. In that case, the following functions might come in handy.

```
# Edit the function with vi:
fix(c_surface)
```

```
# Or us edit:
c_surface <- edit()
```
#### **Example**

The function paste() collates the arguments provided and returns one string that is a concatenation of all strings supplied, separated by a separator. This separator is supplied in the function via the argument sep . What is the default separator used in paste()?

### Creating functions with a default value

### **Example (default value for function)**

```
c_surface <- function(radius = 2) {
 radius ^ 2 * pi
  }
c_surface(1)
## [1] 3.141593
c_surface()
## [1] 12.56637
```
<span id="page-88-0"></span>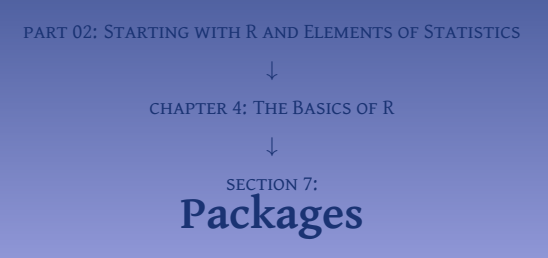

Additional functions come in "packages." To use them one needs to install the package first with the function install.packages(); this will connect to a server, download the functions and prepare them for use. Once installed on our computer, they can be loaded in the active environment with the function library() or require().

#### **Example (loading the package DiagrammeR)**

```
# Download the package (only once):
install.packages('DiagrammeR')
# Load it before we can use it (once per session):
library(DiagrammeR)
```
# • **To load data**

- RODBC, RMySQL, RPostgresSQL, RSQLite**:** read data from a database
- XLConnect, xlsx**:** read and write Micorsoft Excel files (of course You can also just export your spreadsheets from Excel as csv-files)
- foreign**:** to use eg SAS data
- Note**:** among R's standard functionality is handling text files. Use the functions read.table or its more specific siblings such as read.csv() to read a CSV file and read.fwf() to read a fixed with table.

# • **To manipulate data**

- dplyr**:** creating subsets, summarizing, rearranging, and joining data sets
- tidyr**:** changing the layout of your data sets
- stringr**:** tools for regular expressions and character strings
- lubridate**:** tools to facilitate working with dates and times
- reshape**:** tools to present data differently (melt and cast)

### • **To visualize data**

- ggplot2**:** allows professional graphics (and has many extensions)
- ggvis**:** to build interactive, web based graphics
- rgl**:** Interactive 3D visualizations with R
- htmlwidgets**:** build interactive (javascript based) visualizations. Packages that implement htmlwidgets include: leaflet (maps), dygraphs (time series), DT (tables), diagrammeR (diagrams), network3D (network graphs), threeJS (3D scatterplots and globes).
- googleVis**:** use Google Chart tools to visualize data in R.

## • **To model data**

- car**:** car's Anova function is popular for making type II and type III Anova tables
- mgcv**:** Generalized Additive Models
- lme4/nlme**:** Linear and Non-linear mixed effects models
- randomForest**:** random forest methods from machine learning
- multcomp**:** tools for multiple comparison testing
- vcd**:** visualization tools and tests for categorical data
- glmnet:Lasso and elastic-net regression methods with cross validation
- survival**:** tools for survival analysis
- caret**:** tools for training regression and classification models

# • **To report results**

- shiny**:** make interactive web-apps (e.g. explore data and share findings with non-programmers)
- R Markdown**:** write R code in markdown report (when run render is run, R Markdown will replace the code with its results and then export your report as an HTML, pdf, or MS Word document, or a HTML or pdf slideshow. Hence, allows automated reporting. R Markdown is integrated into RStudio.
- knitr**:** the same tool but for use in LaTeX (and can be used for other markup languages)
- xtable**:** coverts R objects (such as data frames) and returns the latex or HTML code

# • **For Spatial data**

- sp, maptools**:** tools for loading and using spatial data including shapefiles.
- maps**:** use map polygons for plots.
- ggmap: use street maps from Google maps as a background in ggplots

### • **For Time Series and Financial data**

- zoo**:** provides a format for saving time series objects
- xts**:** tools for manipulating time series data sets
- quantmod**:** tools for downloading financial data, plotting common charts, and doing technical analysis

### • **To write high performance R code**

- Rcpp**:** use C++ code from within R functions for fast speed
- data.table**:** an alternative way to organize data sets for faster operations. Useful for big data.
- parallel**:** parallel processing in R

### • **To work with the web**

- XML**:** read and create XML documents with R
- jsonlite**:** read and create JSON data tables with R
- httr**:** tools for working with http connections

#### • **To write your own R packages**

- devtools**:** tools for turning your code into an R package
- testthat**:** provides an easy way to write tests for your code
- roxygen2**:** (like Oxygen for C++) turns inline code comments into documentation pages and builds a package namespace.

Below we show some useful functions related to working with packages. Note that the output is supressed in this code. The reason is that it would be too lenghty and have limited relevance for the reader: best is to try it yourself.

**# See the path where libraries are stored: .libPaths**()

```
# See the list of installed packages:
library()
```

```
# See the list of currently loaded packages:
search()
```
<span id="page-94-0"></span>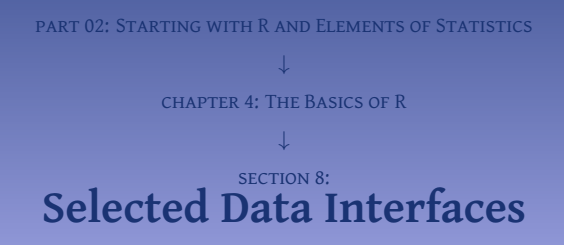

```
# To read a CSV-file it needs to be in the current directory
# or we need to supply the full path, or go first to the relevant folder.
setwd("./../../data/") # change working directory
data <- read.csv("eurofxref-hist.csv")
is.data.frame(data)
ncol(data)nrow(data)head(data)hist(data$CAD, col = 'khaki3')
```
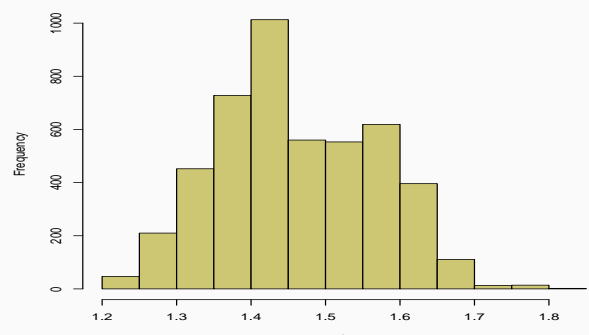

Histogram of data\$CAD

data\$CAD

**# get the maximum exchange rate** maxCAD **<- max**(data**\$**CAD) **# use SQL-like selection** d0 **<- subset**(data, CAD **==** maxCAD)

d1 **<- subset**(data, CAD **>** maxCAD **-** 0.1)

 $d1$ [.1]

## [1] 2008-12-30 2008-12-29 2008-12-18 1999-02-03 1999-01-29 1999-01-28 ## [7] 1999-01-27 1999-01-26 1999-01-25 1999-01-22 1999-01-21 1999-01-20 ## [13] 1999-01-19 1999-01-18 1999-01-15 1999-01-14 1999-01-13 1999-01-12 ## [19] 1999-01-11 1999-01-08 1999-01-07 1999-01-06 1999-01-05 1999-01-04 ## 4718 Levels: 1999-01-04 1999-01-05 1999-01-06 1999-01-07 ... 2017-06-05

d2 **<- data.frame**(d1 **\$**Date,d1 **\$**CAD) d2 ## d1.Date d1.CAD ## 1 2008-12-30 1.7331 ## 2 2008-12-29 1.7408 ## 3 2008-12-18 1.7433 ## 4 1999-02-03 1.7151 ## 5 1999-01-29 1.7260 ## 6 1999-01-28 1.7374 ## 7 1999-01-27 1.7526 ## 8 1999-01-26 1.7609 ## 9 1999-01-25 1.7620 ## 10 1999-01-22 1.7515 ## 11 1999-01-21 1.7529 ## 12 1999-01-20 1.7626 ## 13 1999-01-19 1.7739 ## 14 1999-01-18 1.7717 ## 15 1999-01-15 1.7797 ## 16 1999-01-14 1.7707 ## 17 1999-01-13 1.8123 ## 18 1999-01-12 1.7392 ## 19 1999-01-11 1.7463 ## 20 1999-01-08 1.7643 ## 21 1999-01-07 1.7602 ## 22 1999-01-06 1.7711 ## 23 1999-01-05 1.7965 ## 24 1999-01-04 1.8004

**write.csv**(d2,"output.csv" , **row.names** = FALSE ) new.d2 **<- read.csv** ("output.csv" ) **print**(new.d2) ## d1.Date d1.CAD ## 1 2008-12-30 1.7331 ## 2 2008-12-29 1.7408 ## 3 2008-12-18 1.7433 ## 4 1999-02-03 1.7151 ## 5 1999-01-29 1.7260 ## 6 1999-01-28 1.7374 ## 7 1999-01-27 1.7526 ## 8 1999-01-26 1.7609 ## 9 1999-01-25 1.7620 ## 10 1999-01-22 1.7515 ## 11 1999-01-21 1.7529 ## 12 1999-01-20 1.7626 ## 13 1999-01-19 1.7739 ## 14 1999-01-18 1.7717 ## 15 1999-01-15 1.7797 ## 16 1999-01-14 1.7707 ## 17 1999-01-13 1.8123 ## 18 1999-01-12 1.7392 ## 19 1999-01-11 1.7463 ## 20 1999-01-08 1.7643 ## 21 1999-01-07 1.7602 ## 22 1999-01-06 1.7711 ## 23 1999-01-05 1.7965 ## 24 1999-01-04 1.8004

```
# install the package xlsx if not yet done
if (!any(grepl("xlsx",installed.packages()))){
 install.packages("xlsx")}
library(xlsx)
data <- read.xlsx("input.xlsx", sheetIndex = 1)
```
R can connect to many popular database systems. For example, MySQL: as usual there is a package that will provide this functionality.

```
if(!any(grepl("xls", installed.packages()))){
 install.packages("RMySQL")}
library(RMySQL)
```
Note: more details in the part dealing with databases.

```
# The connection is stored in an R object, myConnection, and
# it needs the database name (db_name), username and password
myConnection = dbConnect(MySQL(),
  user = 'root',
   password = 'xxx',
  dbname = 'db_name',
   host = 'localhost')
```
**# e.g. list the tables available in this database. dbListTables**(myConnection)

```
# Prepare the query for the database
result <- dbSendQuery(myConnection,
  "SELECT * from tbl_students WHERE age > 33")
# fetch() will get us the results, it takes a parameter n, which
# is the number of desired records.
```

```
# Fetch all the records(with n = -1) and store it in a data frame.
data <- fetch(result, n = -1)
```
The dbSendQuery() function can be used to send any query, including UPDATE, INSERT, CREATE TABLE and DROP TABLE queries so we can push results back to the database.

```
sSQL = ""
sSQL[1] <- "UPDATE tbl_students
           SET score = 'A' WHERE raw score > 90:"
sSQL[2] <- "INSERT INTO tbl_students
           (name, class, score, raw_score)
   VALUES ('Robert', 'Grade 0', 88,NULL);"
sSQL[3] <- "DROP TABLE IF EXISTS tbl_students;"
for (k in c(1:3)){
 dbSendQuery(myConnection, sSQL[k])
  }
```
It is most useful to be able to write back complete data-frames to a data-base.

```
dbWriteTable(myConnection, "tbl_name",
             data_frame_name[, ], overwrite = TRUE)
```
# **part 02: Starting with R and Elements of Statistics** ↓ **chapter 5: Lexical Scoping and Environments**

<span id="page-107-0"></span>part 02: Starting with R and Elements of Statistics ↓ chapter 5: Lexical Scoping and Environments ↓ section 1: **[Environments in R](#page-107-0)**
The top-level environment is the R command prompt. This is the "global environment" and known as R\_GlobalEnv and can be accessed as .GlobalEnv.

```
environment() # get the environment
## <environment: R_GlobalEnv>
rm(list = ls()) # clear the environment
ls() # list all objects
## character(0)
a <- "a"
f <- function (x) print(x)
ls() # note that x is not part of.GlobalEnv
## [1] "a" "f"
```
<span id="page-109-0"></span>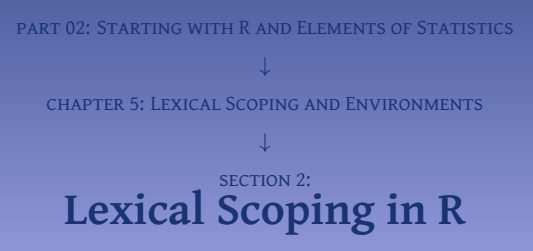

```
# f
# Demonstrates the scope of variables
f <- function() {
  a <- pi # define local variable
  print(a) # print the local variable
  print(b) # b is not in the scope of the function
}
# Define two variables a and b
a <- 1
b <- 2
# Run the function and note that it knows both a and b.
# For b it cannot find a local definition and hence
# uses the definition of the higher level of scope.
f()
## [1] 3.141593
## [1] 2
# f() did not change the value of a in the environment that called f():
print(a)
## [1] 1
```
The variable b is not defined within the function, but the function can access it. This means that at the moment we use b in the function, R will first try to find it in the environment of the function. Since this fails, R will check the superior environment. R will repeat this process till it finds the variable. Of course, once it cannot find the  $\circ$  Dr. PHILIPPE J.S. DE BROUWER  $\sim$  21 it will throw an error.  $\sim$  Dr. Philippe J.S. De Brouwer 111/256

# **part 02: Starting with R and Elements of Statistics** ↓ **chapter 6: The Implementation of OO**

<span id="page-112-0"></span>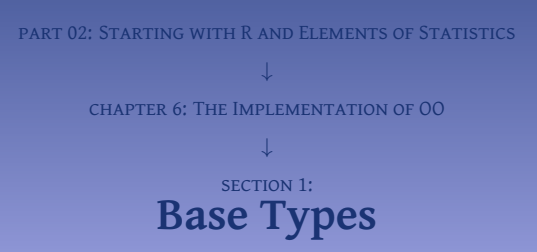

The basic object provided by R are called "base types". Examples are:

- character,
- double,
- complex,
- vectors,
- lists,
- arrays,
- matrices,
- functions,
- etc.

These are objects that can readily be used when R is started.

<span id="page-114-0"></span>part 02: Starting with R and Elements of Statistics chapter 6: The Implementation of OO ↓ section 2: **[S3 Objects](#page-114-0)**

Many of the most simple objects in R are S3 objects. Examples are:

- data frames,
- models.
- time series,
- predictions about models,
- etc.

S3 ojbects have the class-attribute set so that dispatcher functions can identify the appropriate method that should be executed. For example a data frame has the class attribute set to data. frame and hence the method plot() will dispatch execution to plot.data.frame().

All we need to do to create an S3 object is to set its class attribute:

```
# Define a function to check if something is S3:
is.S3 <- function(x){is.object(x) & !isS4(x)}
```
### **# A string is a base type and not an non-S3 ojbect:**

x **<-** 'x' **is.S3**(x) ## [1] FALSE

**# A string with a class attribute is a valid S3 object: class**(x) **<-** 'myclass'  $is.S3(x)$ ## [1] TRUE

Even for this simple example, it is possible to build specific methods.

```
# Define the method print for the class myclass:
print.myclass <- function(x) {print(paste0('Hello, ', x, '.'))}
# Test it, first with the existing myclass object:
print(x)
## [1] "Hello, x."
# Test it on a character base type (string):
print('x')
## [1] "x"
```
Above, we created a function is.S3() to test if an something is an S3 object. It is not really necessary to create such function by ourselves. We can leverage the library pryr, which provides a function otype() that returns the type of object.

```
library(pryr)
otype(M)
## [1] "base"
otype(df)
## [1] "S3"
otype(df$X1) # a vector is not S3
## [1] "base"
df$fac <-factor(df$X4)
otype(df$fac) # a factor is S3
## [1] "S3"
```
<span id="page-119-0"></span>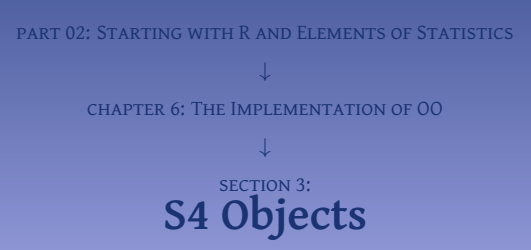

The S4 system is very similar to the S3 system, but it adds a certain obligatory formalism. For example, it is necessary to define the class before using it. This adds some lines of code but the payoff is increased clarity. In S4

- $\bullet$  classes have formal definitions that describe their data fields and inheritance structures (parent classes);
- <sup>2</sup> method dispatch is more flexible and can be based on multiple arguments to a generic function, not just one; and
- $\bullet$  there is a special operator,  $\circ$ , for extracting fields from an S4 object.

All the S4 related code is stored in the methods package.

S4 objects are created with the function setClass().

```
# Create the object type Acc to hold bank-accounts:
setClass("Acc",
 representation(holder = "character",
                branch = "character",
                opening_date = "Date"))
# Create the object type Bnk (bank):
setClass("Bnk",
  representation(name = "character", phone = "numeric"))
# Define current account as a child of Acc:
setClass("CurrAcc",
  representation(interest_rate = "numeric",
                balance = "numeric"),
 contains = "Acc")
# Define investment account as a child of Acc
setClass("InvAcc",
  representation(custodian = "Bnk"), contains = "Acc")
```
At this point, the *classes* Bnk and Acc exist and we can create a first instance for both.

```
# Create an instance of Bnk:
my_cust_bank <- new("Bnk",
                   name = "HSBC",
                   phone = 123456789)
# Create an instance of Acc:
my_acc <- new("Acc",
            holder = "Philippe",
            \mathbf{branch} = "BXL12".opening_date = as.Date("2018-10-02"))
```
Now, we have two S4 objects and we can use them in our code as necessary. For example, we can change the phone number.

**# Check if it is really an S4 object: isS4**(my\_cust\_bank) ## [1] TRUE

### **# Change the phone number and check:**

my\_cust\_bank**@phone =** 987654321 **# change the phone number print**(my\_cust\_bank**@phone**) **# check if it changed** ## [1] 987654321

**Note – Compare addressing slots in S4 and S3**

In order to access slots of an S4 object, we use @, not \$:

```
my_curr_acc <- new("CurrAcc",
                holder = "Philippe",
                \text{interest rate} = 0.01.
                balance = 0.
                branch = "LDN12",
                opening_date = as.Date("2018-12-01"))
# Note that the following does not work and is bound to fail:
also_an_account <- new("CurrAcc",
                     holder = "Philippe",
```
**interest\_rate** = 0.01,  $b$ alance  $= 0$ .  $Acc$  =  $my_acc$ )

**## Error in initialize(value, ...): invalid name for slot of class "CurrAcc": Acc**

The object my\_curr\_acc is now ready to be used. For example, we can change the balance.

my\_curr\_acc**@balance <-** 500

```
# Note the mistake in the following code:
```

```
my_curr_acc <- new("CurrAcc",
```

```
holder = "Philippe",
\text{interest rate} = 0.01.
balance = "0", # Here is the mistake!
branch = "LDN12",
opening_date = as.Date("2018-12-01"))
```
**## Error in validObject(.Object): invalid class "CurrAcc" object: invalid object for slot "balance" in class "CurrAcc": got class "character", should be or extend class "numeric"**

If you omit a slot, R coerces that slot to the default value.

```
x_account <- new("CurrAcc",
                 holder = "Philippe",
                 interest_rate = 0.01,
                 #no balance provided
                 branch = "LDN12",
                 opening_date = as.Date("2018-12-01"))
# Show what R did with it:
x_account@balance
## numeric(0)
```

```
# setGeneric needs a function, so we need to create it first.
# credit
# Dispatcher function to credit the ledger of an object of
# type 'account'.
# Arguments:
# x -- account object
# y -- numeric -- the amount to be credited
credit <- function(x,y){useMethod()}
```

```
# transform our function credit() to a generic one:
setGeneric("credit")
## [1] "credit"
```

```
# Add the credit function to the object CurrAcc
setMethod("credit",
   c("CurrAcc"),
   function (x, y) {
     new_bal <- x@balance + y
    new_bal
     }
   )
# Test the function:
my_curr_acc@balance
```
## [1] 500

<span id="page-127-0"></span>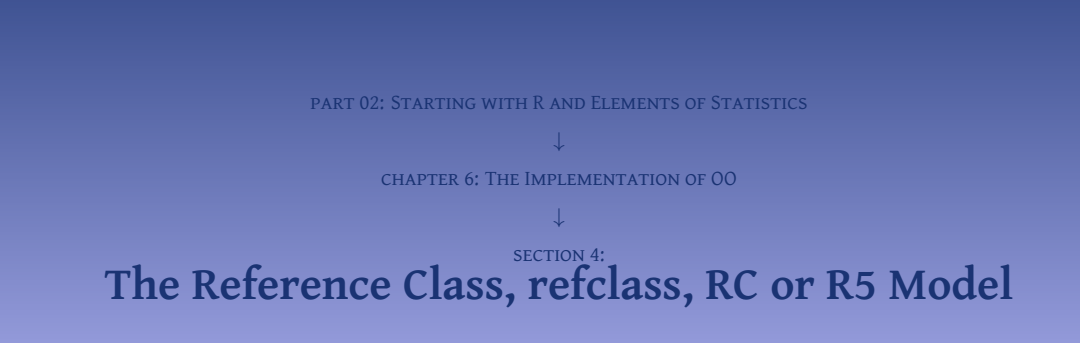

```
# Definition of RC object currentAccount
currAccount <- setRefClass
("currentAccount"
,
                   fields
= list
(interest
_rate
= "numeric"
,
                                balance
                                             = "numeric").
                   contains
=
c
("account"),
                   methods
= list
(
                      credit
= function
(amnt) {
                           balance <<- balance
+ amnt
                           },
                      debet
= function
(amnt) {
                           if (amnt <= balance) {
                              balance <<- balance
- amnt
                              } else
{
                              stop
("Not rich enough!"
)
                              }
                        }
                      )
                   )
# note how the class reports on itself:
currAccount
## Generator for class "currentAccount":
##
## Class fields:
##
## Name: ref
                _number holder branch opening
_date
## Class: numeric character character Date
##
```

```
## Name: account
_type interest
                           balance
© DR. PHILIPPE LES DE BROUWER character numeric numeric
```
We can now create accounts and use the methods supplied.

```
ph_acc <- currAccount$new(ref_number = 321654987,
                       holder = "Philippe",
                       branch = "LDN05",
                       opening_date = as.Date(Sys.Date()),
                       account_type = "current",
                       interest_rate = 0.01,
                       balance = 0)
```
Now, we can start using the money and withdrawing money.

```
ph_acc$balance # after creating balance is 0:
## [1] 0
ph_acc$debet(200) # impossible (not enough balance)
## Error in ph_acc$debet(200): Not rich enough!
ph_acc$credit(200) # add 200 to the acount
ph_acc$balance # the money arrived in our account
## [1] 200
ph_acc$debet(100) # this is possible
ph_acc$balance # the money is indeed gone
## [1] 100
```
<span id="page-130-0"></span>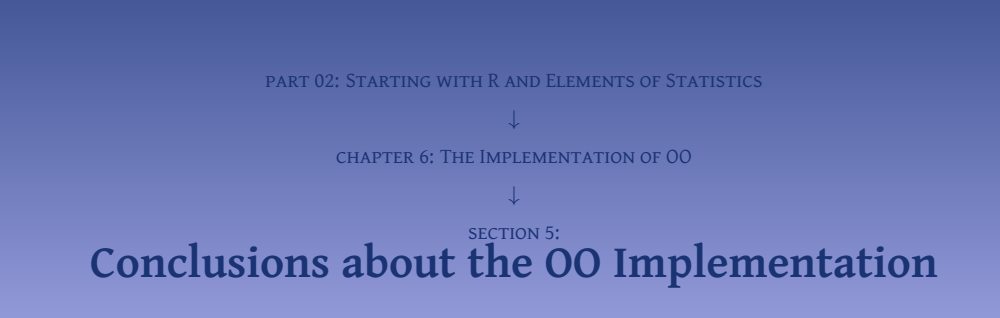

The OO system that R provides is unlike what other OO languages provide. In the first place, it offers not only a method-dispatching system but also has a message-passing system. Secondly, it is of great importance that it is possible to use R without even knowing that the OO system exists. In fact, for most of the following chapters in this book, it is enough to know that the generic-function implementation of the OO logic exists.

## **part 02: Starting with R and Elements of Statistics** ↓ **chapter 7: Tidy R with the Tidyverse**

<span id="page-133-0"></span>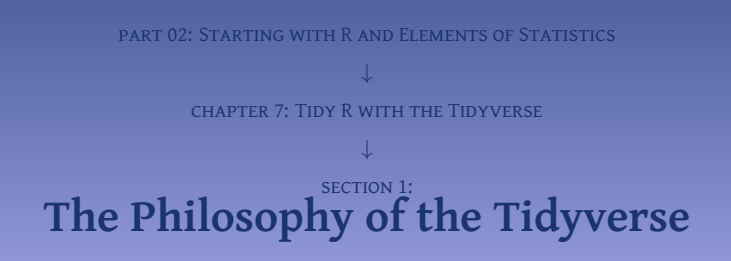

The developers of  $\tt{t}$  idyve $\tt{r}$ se promote $^1$ :

- Use existing and common data structures. So all the packages in the tidyverse will share a common S3 class types; this means that in general functions will accept data frames (or tibbles). More low-level functions will work with the base R vector types.
- Reuse data structures in your code. The idea here is that there is a better option than always over-writing a variable or create a new one in every line: pass on the output of one line to the next with a "pipe": %>% . To be accepted in the tidyverse, the functions in a package need to be able to use this pipe.<sup>2</sup>
- Keep functions concise and clear. For example, do not mix side-effects and transformations, function names should be verbs where ever possible (unless they become too generic or meaningless of course), and keep functions short (they do only one thing, but do it well).
- Embrace R as a functional programming language. This means that reflexes that you might have from say C++, C#, python, PHP, etc., will have to be mended. This means for example that it is best to use immutable objects and copy-on-modify semantics and avoid using the refclass model. Use where possible the generic functions provided by S3 and S4. Avoid writing loops (such as repeat and for but use the apply family of functions (or refer to the package purrr).
- Keep code clean and readable for humans. For example, prefer meaningful but long variable names over short but meaningless ones, be considerate towards people using auto-complete in RStudio (so add an id in the first and not last letters of a function name), etc.

<span id="page-135-0"></span>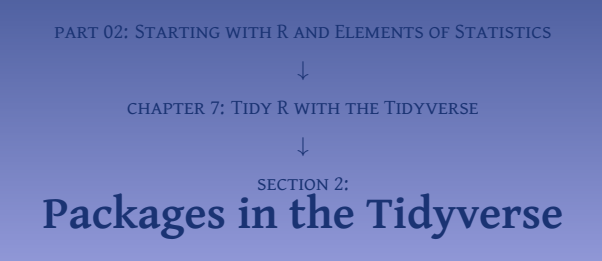

Loading the tidyverse will report on which packages are included:

```
# we assume that you installed the package before:
# install.packages("tidyverse")
# so load it:
library(tidyverse)
## - Attaching packages -------------------------- tidyverse 1.3.1 -
## v ggplot2 3.3.3 v purrr 0.3.4
## v tibble 3.1.1 v dplyr 1.0.5
## v tidyr 1.1.3 v stringr 1.4.0
## v readr 1.4.0 v forcats 0.5.1
## - Conflicts ---------------------------- tidyverse_conflicts() -
## x purrr::compose() masks pryr::compose()
## x dplyr::filter() masks stats::filter()
## x dplyr::lag() masks stats::lag()
## x purrr::partial() masks pryr::partial()
```
So, loading the library tidyverse, loads actually a series of other packages. The collection of these packages are called "core-tidyverse."

• tidyr provides a set of functions that help you get to tidy up data and make adhering to the rules of tidy data easier.

The idea of tidy data is really simple: it is data where every variable has its own column, and every column is a variable.

- dplyr provides a grammar of data manipulation, providing a consistent set of verbs that solve the most common data manipulation challenges.
- ggplot2 is a system to create graphics with a philosophy: it adheres to a "Grammar of Graphics" and is able to create really stunning results at a reasonable price (it is a notch more abstract to use than the core-R functionality).
- $\bullet\,$  readr expands R's standard $^3$  functionality to read in rectangular $^4$  data. It is more robust, knows more data types and is faster than the core-R functionality.
- purrr is mentioned in the section about the OO model in R It is a rather complete and consistent set of tools for working with functions and vectors. Using purrr it should be possible to replace most loops with call to purr functions that will work faster.
- tibble is a new take on the data frame of core-R. It provides a new base type: tibbles. Tibbles are in essence data frames, that do a little less (so there is less clutter on the screen and less unexpected things happen), but rather give more feedback (show what went wrong instead of assuming that you have read all manuals and remember everything).
- stringr expands the standard functions to work with strings and provides a nice coherent set of functions that all start with str\_ . The package is built on top of stringi, which uses the ICU library that is written in C, so it is fast too.
- $\bullet~$  forcats provides tools to address common problems when working with categorical variables $^5.$

<span id="page-139-0"></span>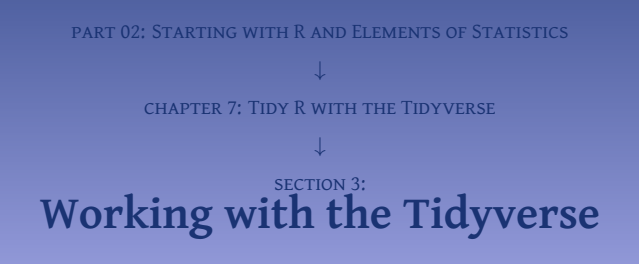

```
library(tidyverse)
x \leq -\text{seq}(\text{from} = 0, \text{to} = 2 * \text{pi}, \text{length.out} = 100)\mathbf{t} t \mathbf{t} c \mathbf{t} tibble(x, \sin(x), \cos(x), \cos(x) + \sin(x))
```
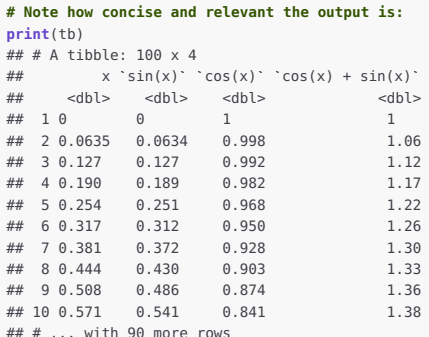

## **# This does the same as for a data-frame: plot**(tb)

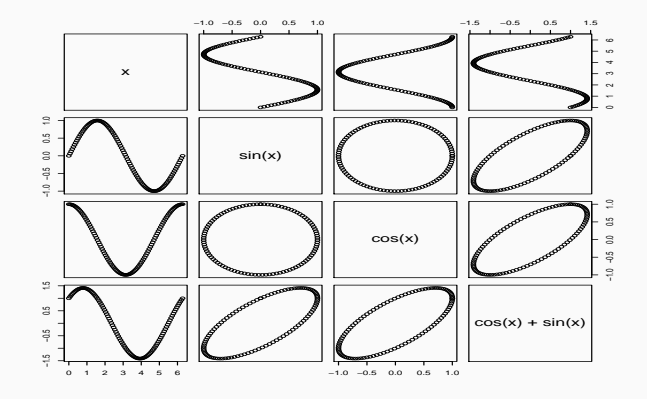

Figure 6: A tibble plots itself like a data-frame.

# Actually a tibble will still behave as a data frame: is.data.frame(tb) ## [1] TRUE

To start, consider a simple example:

```
t <- tibble("x" = runif(10))
t < - within(t, y < -2 \times x + 4 + rnorm(10, mean = 0, sd = 0.5))
```
This can also be written with the piping operator from magrittr:

```
t <- tibble("x" = runif(10)) %>%
      within(y \leq 2 \times x + 4 + \text{rnorm}(10, \text{mean} = 0, \text{sd} = 0.5))
```
What R does behind the scenes, is feeding the output left of the pipe operator as main input right of the pipe operator. This means that the following are equivalent:

```
# 1. pipe:
a %>% f()
# 2. pipe with shortened function:
a %>% f
# 3. is equivalent with:
f(a)
```
```
# The Tidyverse only makes the %>% pipe available. So, to use the
# special pipes, we need to load magrittr
library(magrittr)
lm2 <- tibble("x" = runif(10)) %>%
      within(y <- 2 * x + 4 + rnorm(10, mean=0,sd=0.5)) %$%
      lm(v - x)summary(lm2)
##
## Call:
## lm(formula = v \sim x)
##
## Residuals:
## Min 1Q Median 3Q Max
## -0.6101 -0.3534 -0.1390 0.2685 0.8798
##
## Coefficients:
## Estimate Std. Error t value Pr(>|t|)
\## (Intercept) 4.0770 0.3109 13.115 1.09e-06 ***<br>\# x 2.2068 0.5308 4.158 0.00317 **
                       0.5308 4.158 0.00317 **## ---
## Signif. codes: 0 '***' 0.001 '**' 0.01 '*' 0.05 '.' 0.1 ' ' 1
##
## Residual standard error: 0.5171 on 8 degrees of freedom
## Multiple R-squared: 0.6836,Adjusted R-squared: 0.6441
## F-statistic: 17.29 on 1 and 8 DF, p-value: 0.003174
```

```
library(magrittr)
t <- tibble("x" = runif(100)) %>%
    within(y <- 2 * x + 4 + rnorm(10, mean=0, sd=0.5)) %T>%
    plot(col="red") # The function plot does not return anything
                    # so we used the %T>% pipe. Hence the result of
                    # within() is passed to t.
lm3 <- t %$%
        lm(y ~ x) %T>% # pass on the linear model for assignment
        summary %T>% # further pass on the linear model
        coefficients
tcoef <- lm3 %>% coefficients # we anyhow need the coefficients
# Add the model (the solid line) to the previous plot:
```
 $abline(a = tree[1], b = tree[2], col = "blue", lwd = 3)$ 

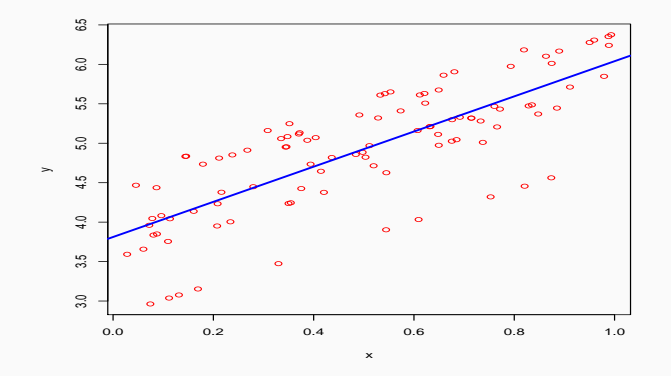

**Figure 7:** A linear model fit on generated data to illustrate the piping command.

# **part 02: Starting with R and Elements of Statistics** ↓ **chapter 8: Elements of Descriptive Statistics**

<span id="page-148-0"></span>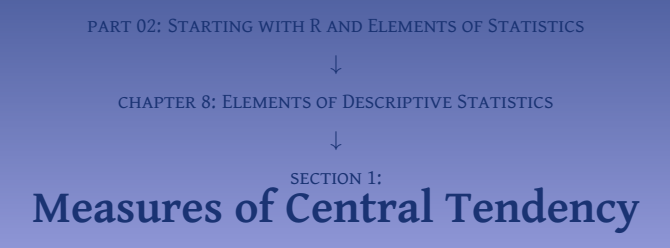

### **Definition 2 (Arithmetic mean)**

$$
\bar{x} = \sum_{n=1}^{N} P(x).x
$$

$$
= \int_{-\infty}^{+\infty} x.f(x) dx
$$

*P*(*x*).*x* (for discrete distributions)

*(for continuous distributions)* 

The unbiased estimator of the mean for *K* observations *x<sup>k</sup>* is:

$$
E[\bar{x}] = \frac{1}{K} \sum_{k=1}^{K} x_k
$$

```
# The mean of a vector:
x <- c(1,2,3,4,5,60)
mean(x)
## [1] 12.5
# Missing values will block the override the result:
x <- c(1,2,3,4,5,60,NA)
mean(x)
## [1] NA
```

```
# Missing values can be ignored with na.rm = TRUE:
mean(x, na, rm = TRUE)## [1] 12.5
```

```
# This works also for a matrix:
M <- matrix(c(1,2,3,4,5,60), nrow=3)
mean(M)
## [1] 12.5
```
### **Definition 3 (f-mean)**

$$
\bar{x} = f^{-1}\left(\frac{1}{n} \cdot \sum_{k=1}^{K} f(x_k)\right)
$$

Popular choices for f() are:

- $f(x) = x$  : arithmetic mean,
- $f(x) = \frac{1}{x}$ : harmonic mean,
- $f(x) = x^m$ : power mean,

• 
$$
f(x) = \ln x
$$
: geometric mean, so  $\bar{x} = \left(\prod_{k=1}^{K} x_k\right)^{\frac{1}{K}}$ 

One particular generalized mean is the power mean or Hölder mean. It is defined for a set of *K* positive numbers  $x_k$  by

$$
\bar{x}(m) = \left(\frac{1}{n} \cdot \sum_{k=1}^{K} x_k^m\right)^{\frac{1}{m}}
$$

by choosing particular values for *m* one can get the quadratic, arithmetic, geometric and harmonic means.

- $m \to \infty$ : maximum of  $x_k$
- $m = 2$ : quadratic mean
- $m = 1$ : arithmetic mean
- $m \rightarrow 0$ : geometric mean
- $m = 1$ : harmonic mean
- $m \rightarrow -\infty$ : minimum of  $x_k$

The median is the middle-value so that 50% of the observations are lower and 50% are higher.

```
x <- c(1:5,5e10,NA)
x
## [1] 1e+00 2e+00 3e+00 4e+00 5e+00 5e+10 NA
median(x) # no meaningful result with NAs
## [1] NA
median(x,na.rm = TRUE) # ignore the NA
## [1] 3.5
# Note how the median is not impacted by the outlier,
# but the outlier dominates the mean:
mean(x, na.m = TRUE)## [1] 8333333336
```
The mode is the value that has highest probability to occur. For a series of observations, this should be the one that occurs most often. Note that the mode is also defined for variables that have no order-relation (even labels such as "green," "yellow," etc. have a mode, but not a mean or median — without further abstraction or a numerical representation).<sup>6</sup>

In R, the function mode() or storage.mode() returns a character string describing how a variable is stored. In fact, R does not have a standard function to calculate mode, so let us create our own:

```
# my_mode
# Finds the first mode (only one)
# Arguments:
   # v -- numeric vector or factor
# Returns:
   # the first mode
my_mode <- function(v) {
   uniqv <- unique(v)
   tabv <- tabulate(match(v, uniqv))
   uniqv[which.max(tabv)]
   }
```

```
# now test this function
```

```
x <- c(1,2,3,3,4,5,60,NA)
my_mode(x)
## [1] 3
```

```
x1 <- c("relevant", "N/A", "undesired", "great", "N/A",
"undesired", "great", "great")
© Dr. Philippe J.S. De Brouwer 155/256
```
<span id="page-155-0"></span>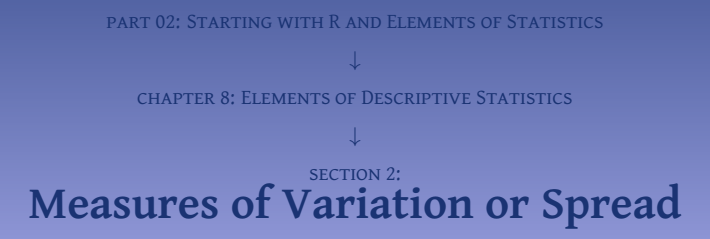

**Definition 4 (Standard deviation)**

$$
SD(X) = \sqrt{VAR(X)}
$$

The estimator for standard deviation is:

$$
\widehat{\text{SD}(X)} = \sqrt{\frac{1}{N-1} \sum_{n=1}^{N} (X_n - \bar{X})^2}
$$

```
t <- rnorm(100, mean=0, sd=20)
var(t)
## [1] 248.2647
sd(t)
## [1] 15.75642
sqrt(var(t))
## [1] 15.75642
sqrt(sum((t - mean(t))^2)/(length(t) - 1))
## [1] 15.75642
```
### **Definition 5 (mad)**

$$
mad(X) = \frac{1}{1.4826} \text{median}(|X - \text{median}(X)|)
$$

**mad**(t) ## [1] 14.54922

**mad**(t,**constant**=1)

## [1] 9.813314

<span id="page-158-0"></span>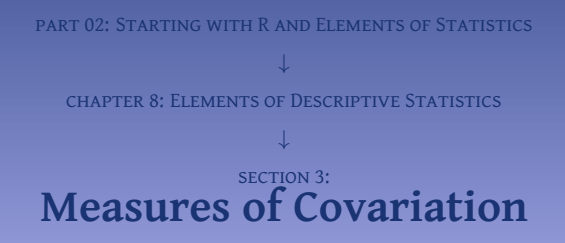

### **Definition 6 (Pearson Correlation Coefficient)**

$$
\rho_{XY} = \frac{\text{covar}(X, Y)}{\sigma_X \sigma_Y}
$$
  
= 
$$
\frac{(X - E[X])(Y - E[Y])}{\sqrt{(X - E[X])(Y - E[Y])}}
$$
  
=: 
$$
\text{covar}(x, y)
$$

**cor**(mtcars**\$**hp,mtcars**\$**wt) ## [1] 0.6587479

The Spearman correlation is the correlation applied to the ranks of the data. It is one if an increase in the variable *X* is always accompanied with an increase in variable *Y*.

```
cor(rank(df$x), rank(df$x_sq))
## [1] 0
cor(rank(df$x), rank(df$x_abs))
## [1] 0
cor(rank(df$x), rank(df$x_exp))
## [1] 1
```
The Spearman correlation checks for a relationship that can be more general than only linear. It will be one if X increases when Y increases.

## $\boldsymbol{P}$ **Question** #6

### Consider the vectors

$$
x = c(1, 2, 33, 44) \text{ and } y = c(22, 23, 100, 200),
$$

$$
x = c(1:10)
$$
 and  $y = 2*x$ ,

• 
$$
x = c(1:10)
$$
 and  $y = exp(x)$ ,

Plot *y* in function of *x*. What is their Pearson correlation? What is their Spearman correlation? How do you understand that?

**Function use for chisq.test()**

chisq.test(data) where data is the data in form of a table containing the count value of the variables

```
# we use the dataset mtcars from MASS
df <- data.frame(mtcars$cyl,mtcars$am)
chisq.test(df)
##
## Pearson's Chi-squared test
##
## data: df
## X-squared = 25.077, df = 31, p-value = 0.7643
```
The chi-square test reports a p-value. This p-value is the probability that the correlations is actually insignificant. It appears that in practice a correlation lower than 5% can be considered as insignificant. In this example, the p-value is higher than 0.05, so there is no significant correlation.

<span id="page-164-0"></span>part 02: Starting with R and Elements of Statistics ↓ chapter 8: Elements of Descriptive Statistics ↓ section 4: **[Distributions](#page-164-0)**

- d: The pdf (probability density function)
- p: The cdf (cumulative probability density function)
- q: The quantile function
- r: The random number generator.

R has four built-in functions to work with the normal distribution. They are described below.

- dnorm $(x, \text{ mean}, \text{ sd})$ : The height of the probability distribution
- pnorm(x, mean, sd): The cumulative distribution function (the probability of the observation to be lower than *x*)
- qnorm(p, mean, sd): Gives a number whose cumulative value matches the given probability value *p*
- rnorm(n, mean, sd): Generates normally distributed variables,

with

- *x*: A vector of numbers
- *p*: A vector of probabilities
- *n*: The number of observations(sample size)
- *mean*: The mean value of the sample data (default is zero)
- *sd*: The standard deviation (default is 1).

```
obs <- rnorm(600,10,3)
hist(obs,col="khaki3",freq=FALSE)
x <- seq(from=0,to=20,by=0.001)
lines(x, dnorm(x,10,3),col="blue",lwd = 4)
```
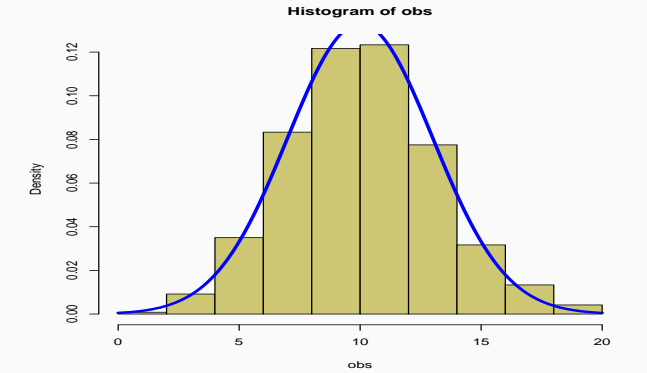

**Figure 8:** A comparison between a set of random numbers drawn from the normal distribution (khaki) and the theoretical shape of the normal distribution in blue.

In this simple illustration, we will compare the returns of the index S&P500 to the Normal distribution. The output of the code below is in Figure [9](#page-170-0) on slide 171.

```
library(MASS)
hist(SP500,col="khaki3",freq=FALSE,border="khaki3")
x <- seq(from=-5,to=5,by=0.001)
lines(x, dnorm(x,mean(SP500),sd(SP500)),col="blue",lwd=2)
```
 $\rm ^3$ 0.0  $0.1$  0.2 0.3 0.3  $\mathbb{S}^3$ Density  $0.2$  $\overline{\omega}$  $\tilde{a}$ −8 −6 −4 −2 0 2 4 SP500

**Histogram of SP500**

<span id="page-170-0"></span>**Figure 9:** The same plot for the returns of the SP500 index seems acceptable, though there are outliers (where the normal distribution converges fast to zero).

library(MASS) qqnorm(SP500,col="red"); qqline(SP500,col="blue")

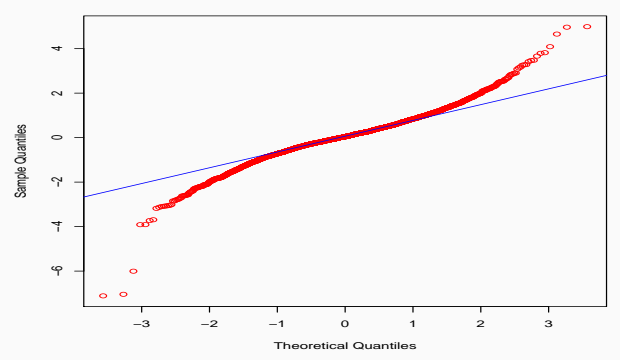

Normal Q-Q Plot

Figure 10: A Q-Q plot is a good way to judge if a set of observations is normally distributed or not.

As for all distributions, R has four in-built functions to generate binomial distribution:

- dbinom(x, size, prob): The density function
- pbinom( $x$ , size, prob): The cumulative probability of an event
- qbinom(p, size, prob): Gives a number whose cumulative value matches a given probability value
- rbinom(n, size, prob): Generates random variables following the binomial distribution.

Following parameters are used:

- *x*: A vector of numbers
- *p*: A vector of probabilities
- *n*: The number of observations
- *size*: The number of trials
- *prob* The probability of success of each trial

The example below illustrates the biniomial distribution and generates the plot in Figure [11](#page-174-0) on slide 175.

```
# Probability of getting 5 or less heads from 10 tosses of
# a coin.
pbinom(5,10,0.5)
## [1] 0.6230469
# visualize this for one to 10 numbers of tosses
x <- 1:10
y <- pbinom(x,10,0.5)
plot(x,y,type="b",col="blue", lwd = 3,
    xlab="Number of tails",
    ylab="prob of maxium x tails",
    main="Ten tosses of a coin")
```
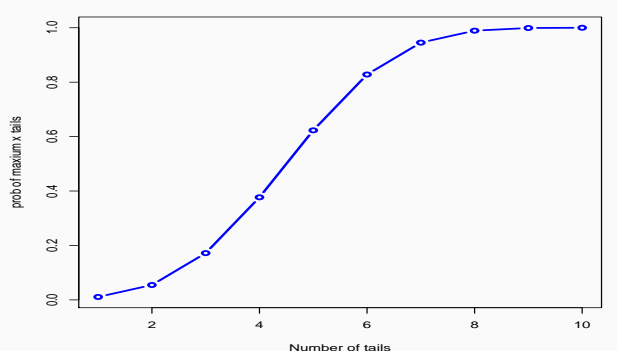

**Ten tosses of a coin**

<span id="page-174-0"></span>**Figure 11:** The probability to get maximum x tails when flipping a fair coin, illustrated with the binomial distribution.

```
# How many heads should we at least expect (with a probability
# of 0.25) when a coin is tossed 10 times.
qbinom(0.25,10,1/2)
## [1] 4
```
**# Find 20 random numbers of tails from and event of 10 tosses # of a coin rbinom**(20,10,.5) ## [1] 5 7 2 6 7 4 6 7 3 2 5 9 5 9 5 5 5 5 5 6

<span id="page-177-0"></span>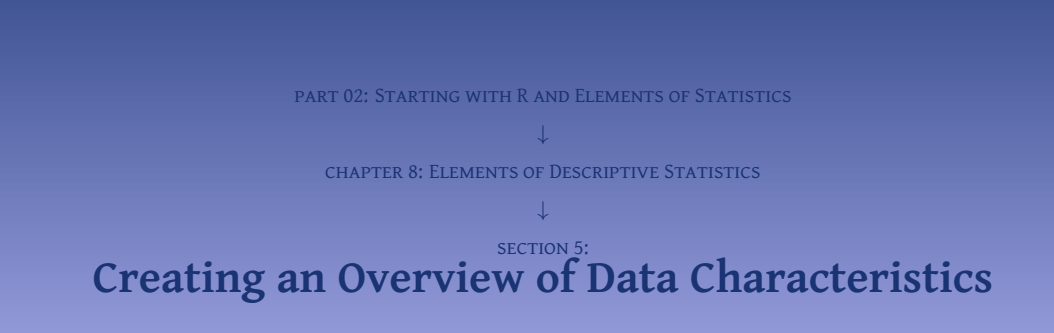

## **part 02: Starting with R and Elements of Statistics** ↓ **chapter 9: Visualisation Methods**

<span id="page-179-0"></span>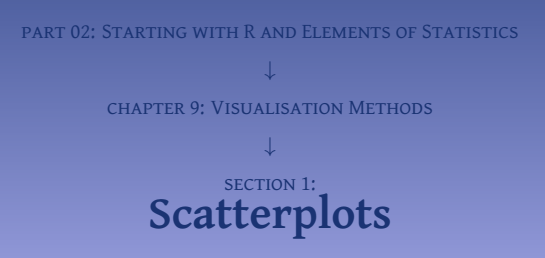
# **Function use for plot() – for a scatterplot**

plot(x, y, main, xlab, ylab, xlim, ylim, axes, ...) with

- x: the data set for the horizontal axis
- $\bullet$  y: the data set for the vertical axis
- main: the tile of the graph
- xlab: the title of the *x*-axis
- ylab: the title of the *x*-axis
- xlim: the range of values on the *x*-axis
- ylim: the range of values on the *y*-axis
- pch: the display symbol
- axes: indicates whether both axes should be drawn on the plot.

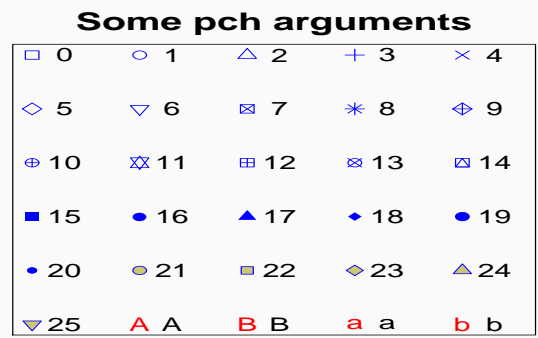

**Figure 12:** Some plot characters. Most other characters will just plot themselves.

```
# Import the data:
```

```
library(MASS)
```

```
# To make this example more interesting, we convert mpg to l/100km
# mpg2l
# Converts miles per gallon into litres per 100 km
# Arguments:
     # mpg -- numeric -- fuel consumption in MPG
# Returns:
# Numeric -- fuel consumption in litres per 100 km
mod2l <- function(mod = 0) {
100 * 3.785411784 / 1.609344 / mpg}
mtcars$l <- mpg2l(mtcars$mpg)
plot(x = mtcars$hp,y = mtcars$l, xlab = "Horse Power",
 ylab = "L per 100km", main = "Horse Power vs Milage",
 pch = 22, col="red", bg="yellow")
```
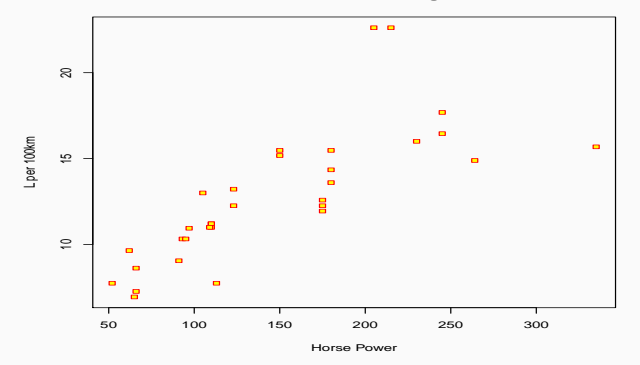

**Horse Power vs Milage**

**Figure 13:** A scatter-plot needs an x and a y variable.

<span id="page-184-0"></span>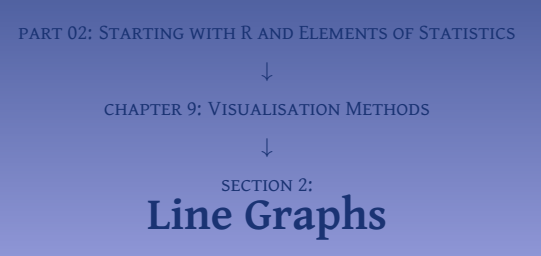

**Function use for plot() – for line plots**

plot(x, type , main, xlab, ylab, xlim, ylim, axes, sub, asp ...) with

- $\bullet$  x  $\cdot$  the data set for the horizontal axis
- y: the data set for the vertical axis (optional)
- type: indicates the type of plot to be made:
	- "p" for \*p\*oints.
	- $\bullet$  "I" for  $\star$ I $\star$ ines
	- '"b"' for \*b\*oth,
	- '"c"' for the lines part alone of '"b"',
	- '"o"' for both '\*o\*verplotted',
	- '"h"' for '\*h\*istogram' like (or 'high-density') vertical lines,
	- '"s"' for stair \*s\*teps,
	- '"S"' for other \*s\*teps, see 'Details' in the documentation,
	- "n" for no plotting.
- main: the tile of the graph
- xlab: the title of the *x*-axis
- ylab: the title of the *x*-axis
- xlim: the range of values on the *x*-axis
- ylim: the range of values on the *y*-axis
- axes: indicates whether both axes should be drawn on the plot.
- sub: the sub-title

### **# Prepare the data:**

years **<- c**(2000,2001,2002,2003,2004,2005) sales **<- c**(2000,2101,3002,2803,3500,3450)  $plot(x = years, y = sales, type = 'b',$ **xlab** = "Years", **ylab** = "Sales in USD", **main** = "The evolution of our sales") **points**(2004,3500,**col**="red",**pch**=16) **# highlight one point text**(2004,3400,"top sales") **# annotate the highlight**

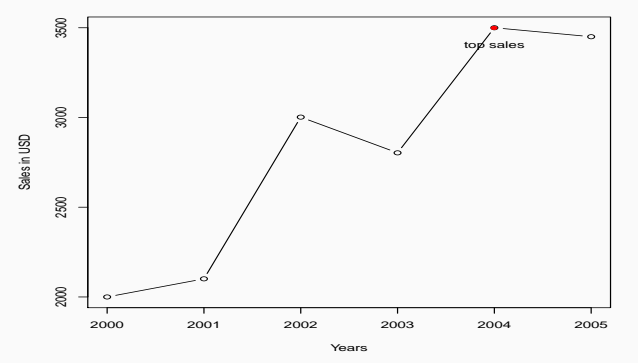

**The evolution of our sales**

**Figure 14:** A line plot of the type b, with one dot highlighted.

<span id="page-188-0"></span>part 02: Starting with R and Elements of Statistics chapter 9: Visualisation Methods ↓ section 3: **[Pie Charts](#page-188-0)**

# **Function use for pie()**

```
pie(x, labels = names(x), edges = 200, radius = 0.8, clockwise = FALSE, init.angle =if(clockwise) 90 else 0, density = NULL, angle = 45, col = NULL, border = NULL, lty
= NULL, main = NULL, \ldots)
where the most important parameters are
```
- x: a vector of non-negative numerical quantities. The values in 'x' are displayed as the areas of pie slices
- labels: strings with names for the slices
- radius: the radius of the circle of the chart (value between âĹŠ1 and +1)
- main: indicates the title of the chart
- col: the colour palette
- clockwise: a logical value indicating if the slices are drawn clockwise or anti clockwise

x **<- c**(10, 20, 12) **# Create data for the graph** labels **<- c**("good", "average", "bad") **pie**(x,labels) **# Show in the R Graphics screen**

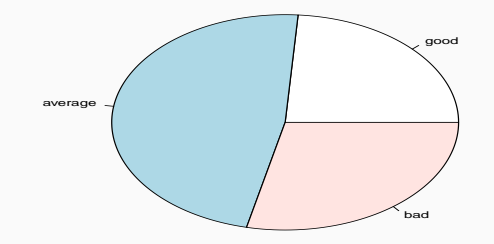

**Figure 15:** A pie-chart in R.

<span id="page-192-0"></span>part 02: Starting with R and Elements of Statistics ↓ chapter 9: Visualisation Methods ↓ section 4: **[Bar Charts](#page-192-0)**

## **Function use for barplot()**

```
barplot(height, width=1, xlab=NULL, ylab=NULL, main=NULL, names.arg=NuLL, col=NULL,
...)
```
Some parameters:

- height: is the vector or matrix containing numeric values used in chart
- xlab: the label for the *x*-axis
- ylab: is the label for *y*-axis
- $\bullet$  main: is the title of the chart
- names.arg: is a vector of names of each bar
- col: is used to give colors to the bars in the graph.

```
sales <- c(100,200,150,50,125)
regions <- c("France", "Poland", "UK", "Spain", "Belgium")
barplot(sales, width=1,
      xlab="Regions", ylab="Sales in EUR",
        main="Sales 2016", names.arg=regions,
       border="blue", col="brown")
```
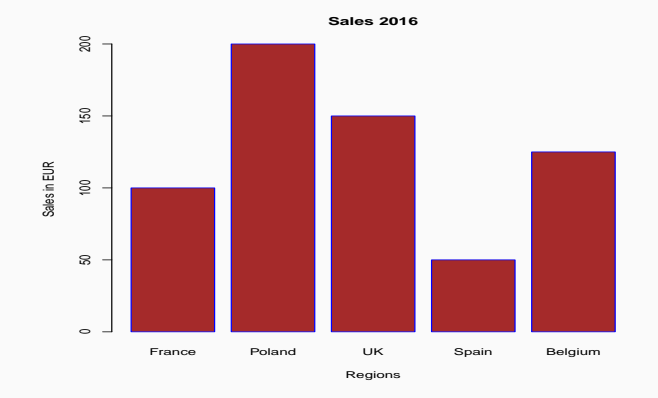

**Figure 16:** A standard bar-chart based on a vector.

### **# Create the input vectors:**

colours **<- c**("orange","green","brown") regions **<- c**("Mar","Apr","May","Jun","Jul") product **<- c**("License","Maintenance","Consulting")

### **# Create the matrix of the values.**

values **<- matrix**(**c**(20,80,0,50,140,10,50,80,20,10,30, 10,25,60,50), **nrow** = 3, **ncol** = 5, **byrow** = FALSE)

### **# Create the bar chart:**

**barplot**(values, **main** = "Sales 2016", **names.arg** = regions, **xlab** = "Region", **ylab** = "Sales in EUR", **col** = colours)

# **# Add the legend to the chart:**

**legend**("topright", product, **cex** = 1.3, **fill** = colours)

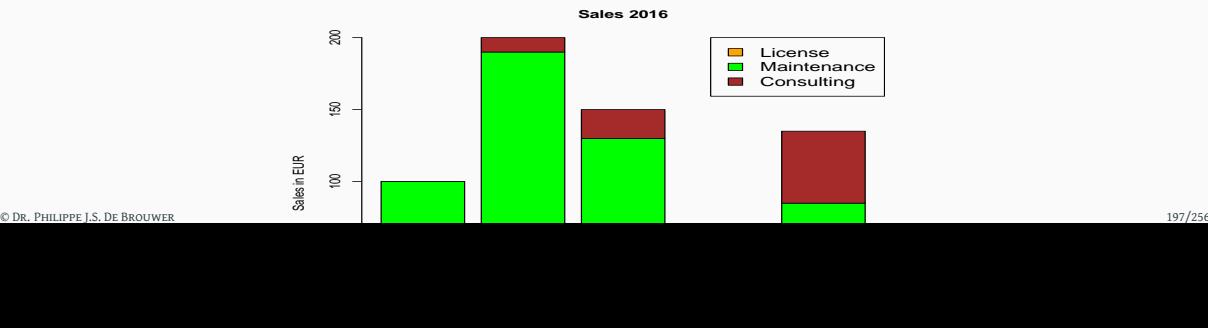

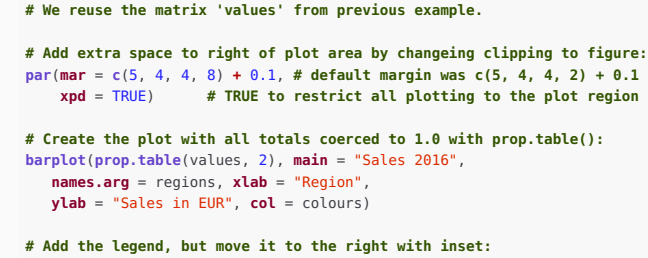

```
legend("topright", product, cex = 1.0, inset = c(-0.3,0), fill = colours,
       title="Business line")
```
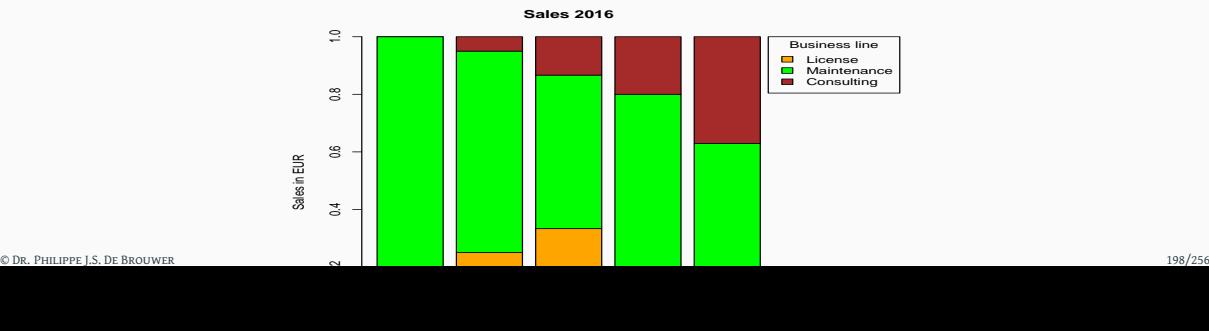

<span id="page-198-0"></span>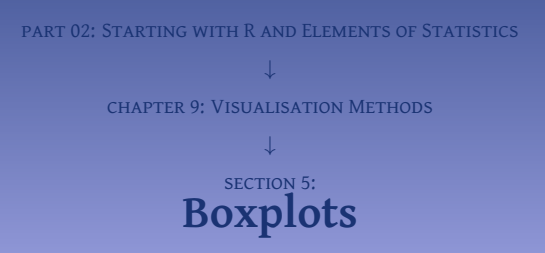

## **Function use for boxplot()**

```
boxplot(formula, data = NULL,notch = FALSE, varwidth = FALSE, names, main = NULL,
... with: Following is the description of the parameters used âĹŠ
```
- formula: a vector or a formula.
- data: the data frame.
- notch: a logical value (set to TRUE to draw a notch)
- varwidth: a logical value (set to true to draw width of the box proportionate to the sample size)
- names: the group labels which will be printed under each boxplot.
- main: the title to the graph.
- range: this number determines how far the plot whiskers can reach. If it is positive, then the whiskers extend to the most extreme data point which is no more than "range" times the interquartile range from the box. If range is set to 0, then the whiskers extend to the data extremes.

To illustrate boxplots, we can consider the dataset ships (from the library "MASS"), and use the following code to generate Figure [19](#page-201-0) on slide 202:

**library**(MASS) **boxplot**(mpg **~** cyl,**data**=mtcars,**col**="khaki3", **main**="MPG by number of cylinders")

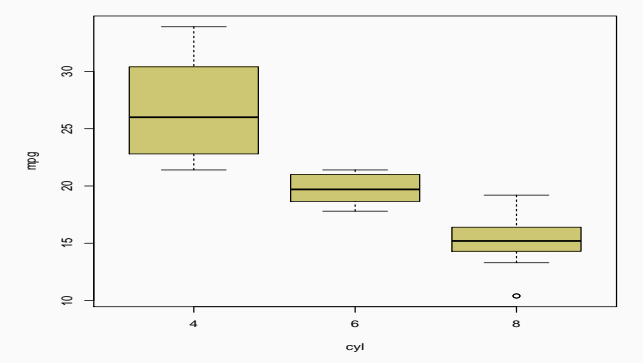

<span id="page-201-0"></span>**MPG by number of cylinders**

**Figure 19:** Boxplots show information about the central tendency (median) as well as the spread of the data.

<span id="page-202-0"></span>part 02: Starting with R and Elements of Statistics ↓ chapter 9: Visualisation Methods ↓ section 6: **[Violin Plots](#page-202-0)**

<span id="page-203-0"></span>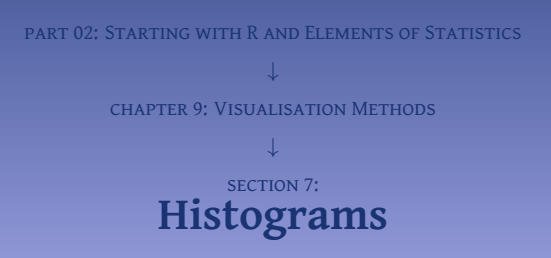

# **Function use for hist()**

```
hist(x, breaks = "Sturges", freq = NULL, probability = !freq, include.lowest =
TRUE, right = TRUE, density = NULL, angle = 45, col = NULL, border = NULL, main =
paste("Histogram of", deparse(substitute(x))), xlim = range(breaks), ylim = NULL,
xlab = deparse(substitute(x)), ylab, axes = TRUE, plot = TRUE, labels = FALSE,
nclass = NULL, warn.unused = TRUE, ...) with the most important parameters:
```
- x: the vector containing numeric values to be used in the histogram
- main: the title of the chart
- col: the color of the bars
- border: the border color of each bar
- xlab: the title of the *x*-axis
- xlim: the range of values on the *x*-axis
- ylim: the range of values on the *y*-axis
- breaks: one of
	- a vector giving the breakpoints between histogram cells.
	- a function to compute the vector of breakpoints.
	- a single number giving the number of cells for the histogram,
	- a character string naming an algorithm to compute the number of cells,
	- a function to compute the number of cells

• freq: TRUE for frequencies, FALSE for probability density © Dr. PHILIPPE I.S. DE BROUWER 205/256

**library**(MASS) incidents **<-** ships**\$**incidents **# figure 1: with a rug and fixed breaks hist**(incidents, **col**=**c**("red","orange","yellow","green","blue","purple")) **rug**(**jitter**(incidents)) **# add the tick-marks**

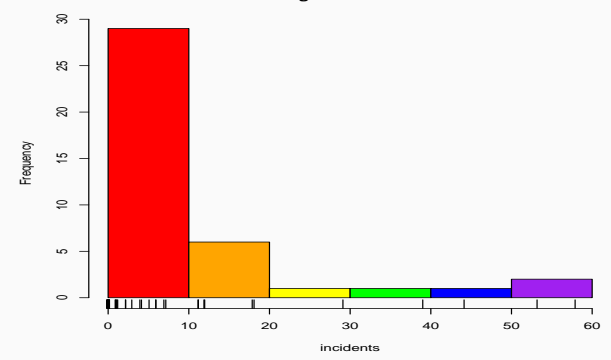

**Histogram of incidents**

**Figure 20:** A histogram in R is produced by the hist() function.

```
# figure 2: user-defined breaks for the buckets
hist(incidents,
  col=c("red","orange","yellow","green","blue","purple"),
 ylim=c(0,0.3), breaks=c(0,2,5,10,20,40,80),freq=FALSE)
```
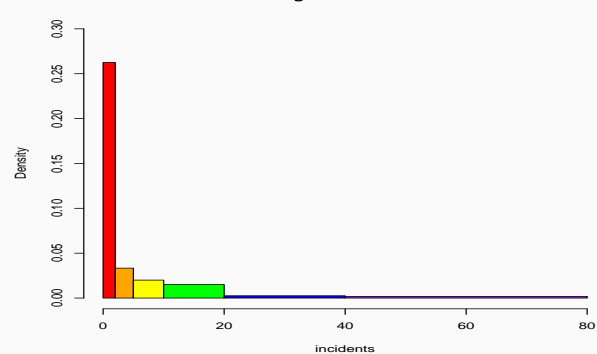

### **Histogram of incidents**

**Figure 21:** In this histogram, the breaks are changed, and the y-axes is now calibrated as a probability. Note that leaving freq=TRUE would give the wrong impression that there are more observations in the wider brackets.

<span id="page-209-0"></span>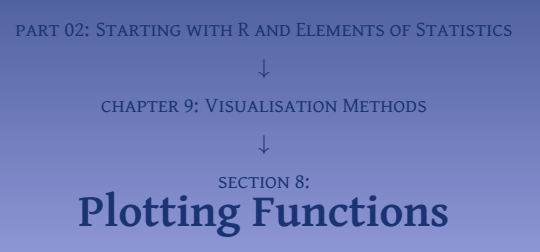

While the function plot() allows to draw functions, there is a specific function curve() that draws functions. The following code illustrate this function by creating Figure [22](#page-211-0) on slide 212 and makes also clear how to add mathematical expressions to the plot:

```
fn1 <- function(x) sqrt(1-(abs(x)-1)^2)
fn2 <- function(x) -3*sqrt(1-sqrt(abs(x))/sqrt(2))
curve(fn1,-2,2,ylim=c(-3,1),col="red",lwd = 4,
      \mathbf{v} \mathbf{lab} = \mathbf{expression}(\mathbf{sqrt}(1 - (\mathbf{abs}(x) - 1))^2) + \mathbf{++} fn_2))
curve(fn2,-2,2,add=TRUE,lw=4,col="red")
text(0,-1,expression(sqrt(1-(abs(x)-1)^2)))
text(0,-1.25,"++++")
text(0,-1.5,expression(-3*sqrt(1-sqrt(abs(x))/sqrt(2))))
```
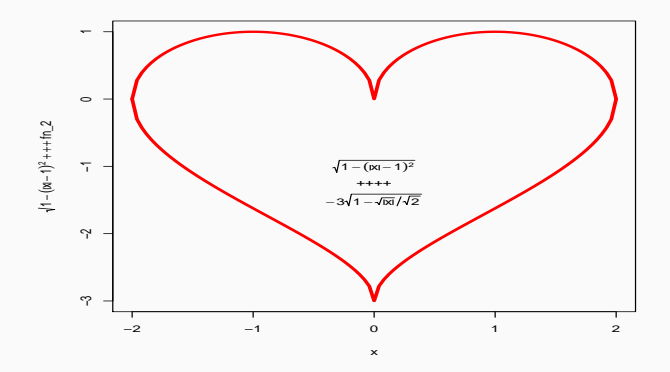

<span id="page-211-0"></span>**Figure 22:** Two line plots plotted by the function curve().

<span id="page-212-0"></span>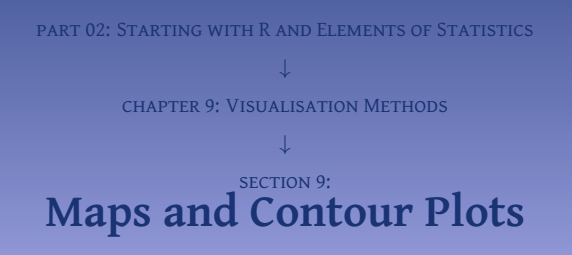

<span id="page-213-0"></span>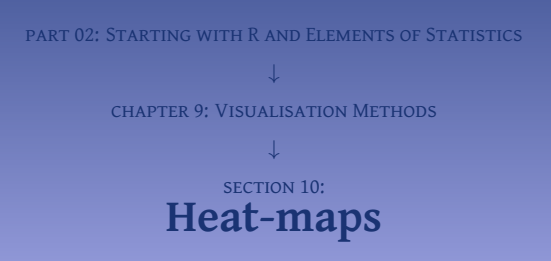

d **= as.matrix**(mtcars, **scale** = "none") **heatmap**(d)

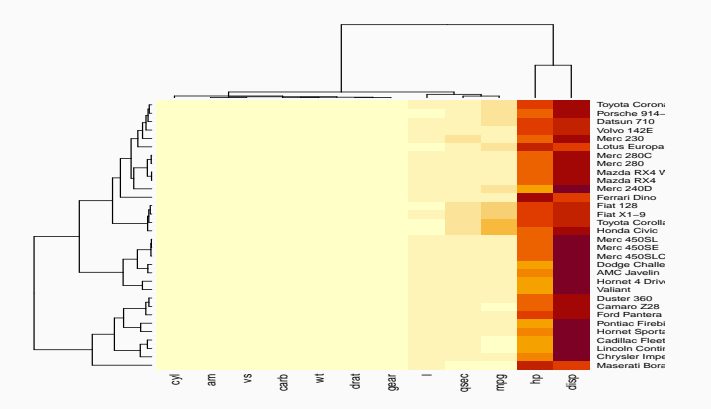

**Figure 23:** Heatmap for the "mtcars" data.

**heatmap**(d,**scale**="column")

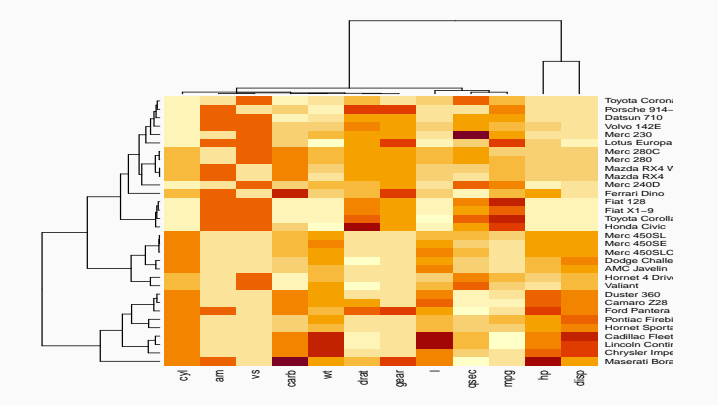

**Figure 24:** Heatmap for the "mtcars" data with all columns rescaled
<span id="page-216-0"></span>part 02: Starting with R and Elements of Statistics chapter 9: Visualisation Methods SECTION 11: **[Text Mining](#page-216-0)**

### **# If neccesary first download the packages:**

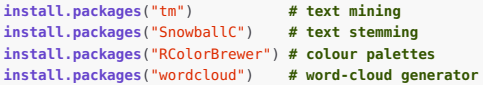

# Then, we load the packages:

```
# Then load the packages:
library("tm")
library("SnowballC")
library("RColorBrewer")
library("wordcloud")
```
**# In this example we use a text version of this very book. # You will need to use your own text file in the line below:** t **<- readLines**("../../data/r-book.txt")

**# Then create a corpus of text** doc **<- Corpus**(**VectorSource**(t))

```
# The file has still a lot of special characters
# e.g. the following replaces '\', '#', and '|' with space:
toSpace <- content_transformer(function (x , pattern )
                               gsub(pattern, " ", x))
doc <- tm_map(doc, toSpace, "\\\\")
doc <- tm_map(doc, toSpace, "#")
doc <- tm_map(doc, toSpace, "\\|")
# Note that the backslash needs to be escaped in R
```

```
dtm <- TermDocumentMatrix(doc)
m <- as.matrix(dtm)
v <- sort(rowSums(m),decreasing=TRUE)
d <- data.frame(word = names(v),freq=v)
head(d, 10)
## word freq
## function function 378
## data data 240
## use use 190
## model model 180
## example example 153
## code code 142
## package package 125
## company company 116
## method method 103
## market market 96
```
Finally, we can generate the word-could and produce Figure [25](#page-222-0) on slide 223.

```
set.seed(1879)
wordcloud(words = d$word, freq = d$freq, min.freq = 10,
          max.words=200, random.order=FALSE, rot.per=0.35,
          colors=brewer.pal(8, "Dark2"))
```
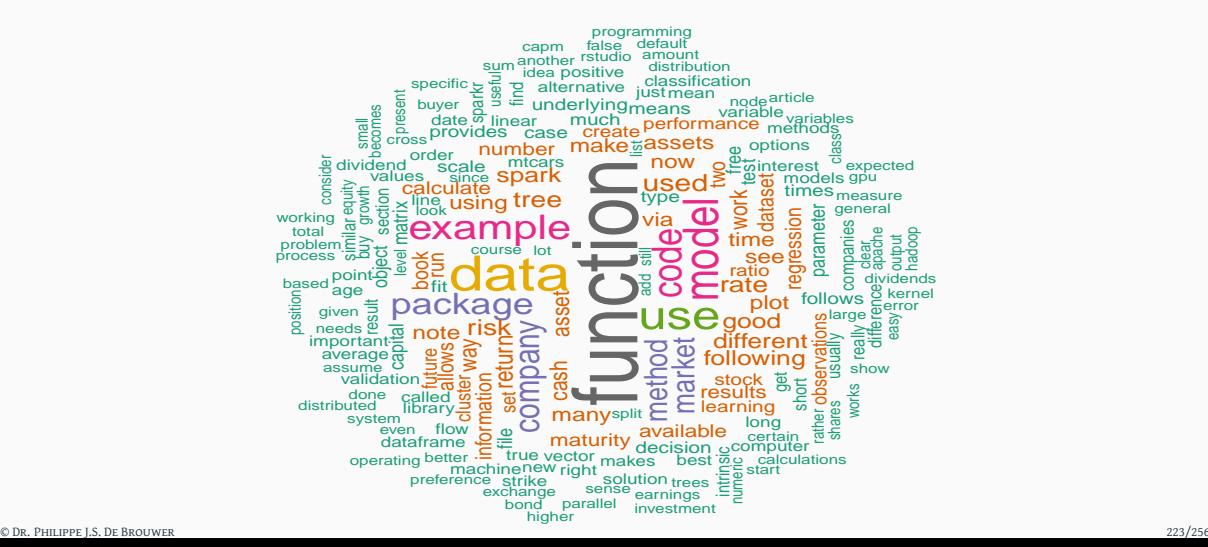

<span id="page-222-0"></span>

**findFreqTerms**(dtm, **lowfreq** = 150) ## [1] "example" "model" "function" "data" "use"

One can analyze the association between frequent terms (i.e., terms which correlate) using findAssocs() function. function findAssocs() of the same package can identifey the functions

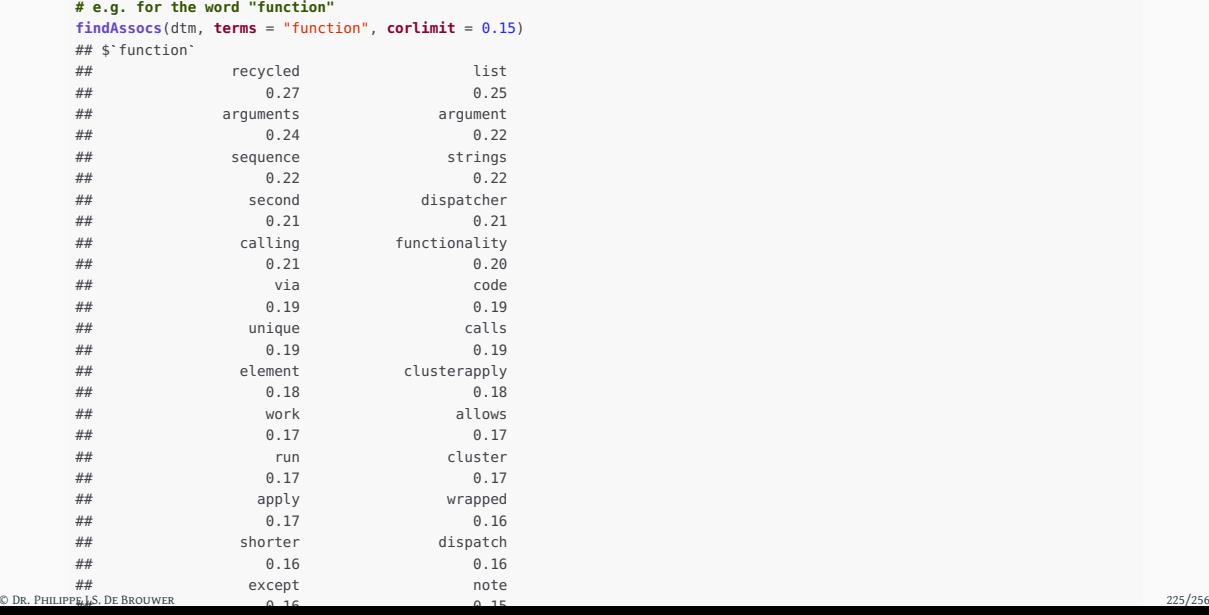

<span id="page-225-0"></span>part 02: Starting with R and Elements of Statistics ↓ chapter 9: Visualisation Methods section 12: **[Colours in R](#page-225-0)**

This list of colours can be used to search for a colour whose name contains a certain string.

**# find colour numbers that contain the word 'khaki' grep**("khaki",**colours**()) ## [1] 83 382 383 384 385 386 **# find the names of those colours colors**()[**grep**("khaki",**colours**())] ## [1] "darkkhaki" "khaki" "khaki1" "khaki2" "khaki3" ## [6] "khaki4"

R allows also to define colours in different ways: named colours, RGB colours, hexadecimal colours, and it also allows to convert the one to the other.

```
# extract the rgb value of a named colour
col2rgb("khaki3")
## [,1]
## red 205
## green 198
## blue 115
```

```
N <- length(colours()) # this is 657
df <- data.frame(matrix(1:N, nrow=73, byrow = TRUE))
image(1:(ncol(df)), 1:(nrow(df)), as.matrix(t(df)),
     col = colours(),
     xlab = "X", ylab = "Y")
```
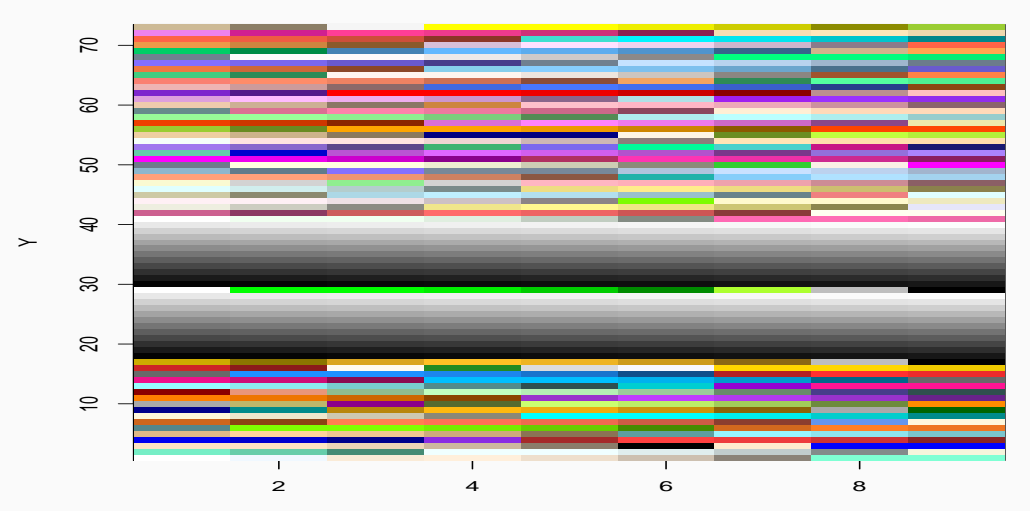

<span id="page-228-0"></span>© Dr. Philippe J.S. De Brouwer 229/256

# **part 02: Starting with R and Elements of Statistics** ↓ **chapter 10: Time Series Analysis**

<span id="page-230-0"></span>part 02: Starting with R and Elements of Statistics ↓ chapter 10: Time Series Analysis ↓ section 1: **[Time Series in R](#page-230-0)**

The time series object is created by using the ts() function.

```
Function use for ts()
ts(data = NA, start = 1, end = numeric(), frequency = 1,
        deltat = 1, ts.eps = getOption("ts.eps"), class = ,
        names = 1
```
with

- data: A vector or matrix containing the values used in the time series.
- start: The start time for the first observation in time series.
- end: The end time for the last observation in time series.
- frequency The number of observations per unit time.
	- frequency = 12: pegs the data points for every month of a year.
	- frequency = 4: pegs the data points for every quarter of a year.
	- frequency = 6: pegs the data points for every 10 minutes of an hour.
	- frequency =  $24 \times 6$ : pegs the data points for every 10 minutes of a day.

Except the parameter "data" all other parameters are optional. To check if an object is a time series, we can use the function is.ts(), and as.ts(x) will coerce the variable x into a time series object.

**library**(MASS) **# The SP500 is available as a numeric vector: str**(SP500) ## num [1:2780] -0.259 -0.865 -0.98 0.45 -1.186 ...

Now, we convert it to a time series object with the function ts():

```
# Convert it to a time series object.
SP500_ts <- ts(SP500,start = c(1990,1),frequency = 260)
```
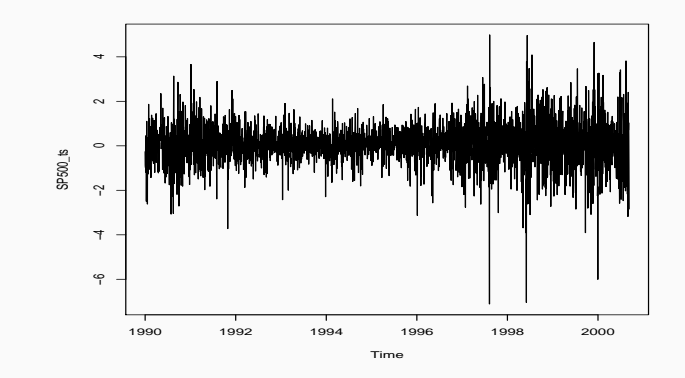

**Figure 27:** The standard plot for a time series object for the returns of the SP500 index in the 1990s.

```
val = c(339.97)
for (k in 2:length(SP500)){
 val[k] = val[k-1] * (SP500[k-1] / 100 + 1)
}
# Convert both series to a matrix:
M <- matrix(c(SP500,val),nrow=length(SP500))
# Convert the matrix to a time series object:
SP <- ts(M, start=c(1990,1),frequency=260)
colnames(SP) <- c("Daily Return in Pct","Value")
```
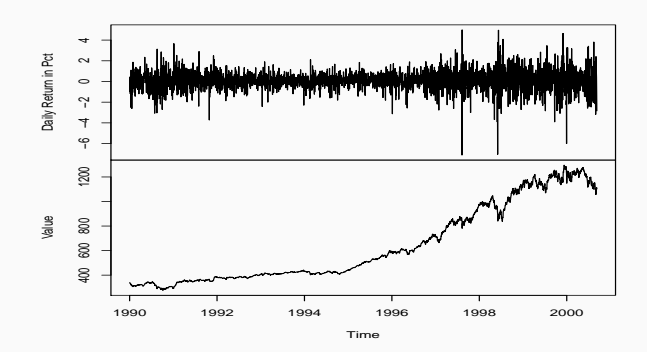

**SP500 in the 1990s**

**Figure 28:** The standard plot functionality of time series will keep the *z*-axis for both variables the same (even use one common axis).

<span id="page-236-0"></span>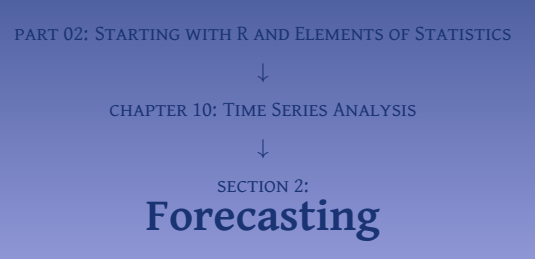

In absence of a clear and simple trend (such as a linear or exponential trend) the moving average is a versatile tool. it is a non-parametric model that simply "forecasts" the near future based on the average observations of the near past.

```
Example (– GDP data)
```
When it comes to macro economical data, the World Bank is a class apart. It's website <https://data.worldbank.org> has thousands of indicators that can be downloaded and analysed. Their data catalogue is here: <https://datacatalog.worldbank.org>. We have downloaded the GDP data of Poland and stored it in a csv-file on our hard-disk. In the example that we use to explain the concepts in the following sections, we will use that data.

To start, we load in the data stored in a csv file on our local hard-drive, and plot the data in Figure [29](#page-238-0) on slide 239

```
g <- read.csv('../../data/gdp/gdp_pol_sel.csv') # get the data
attach(g) # the names of the data are now always available
plot(year, GDP.per.capitia.in.current.USD, type='b',
    lwd = 3, xlab = 'Year', ylab = 'Polish GDP per Capita in USD')
```
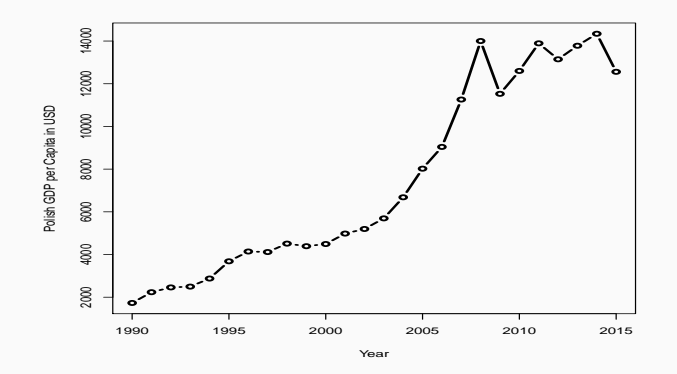

<span id="page-238-0"></span>**Figure 29:** A first plot to show the data before we start. This will allow us to select a suitable method for forecasting.

**require**(forecast) **# make the forecast with the moving average (ma)** g.data **<- ts**(g**\$**GDP.per.capitia.in.current.USD,**start**=**c**(1990)) g.movav **= forecast**(**ma**(g.data, **order**=3), **h**=5)

```
# show the result:
plot(g.movav,col="blue",lw=4,
    main="Forecast of GDP per capita of Poland",
    ylab="Income in current USD")
lines(year,GDP.per.capitia.in.current.USD,col="red",type='b')
```
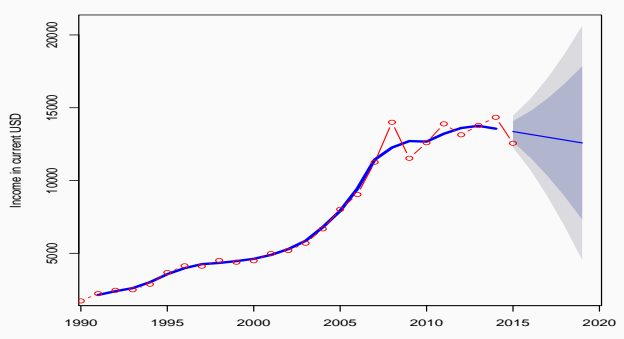

#### **Forecast of GDP per capita of Poland**

**Figure 30:** A forecast based on moving average.

### **# Testing accuracy of the model by sampling:** g.ts.tst **<- ts**(g.data[1**:**20],**start**=**c**(1990)) g.movav.tst **<- forecast**(**ma**(g.ts.tst,**order**=3),**h**=5) **accuracy**(g.movav.tst, g.data[22**:**26]) ## ME RMSE MAE MPE MAPE ## Training set 32.0006 342.1641 217.8447 0.7619824 3.229795 ## Test set -1206.5948 1925.5738 1527.0227 -9.2929075 11.599237 ## MASE ACF1 ## Training set 0.3659014 -0.06250102 ## Test set 2.5648536 NA

```
plot(g.movav.tst,col="blue",lw=4,
    main="Forecast of GDP per capita of Poland",
    ylab="Income in current USD")
lines(year, GDP.per.capitia.in.current.USD, col="red",type='b')
```
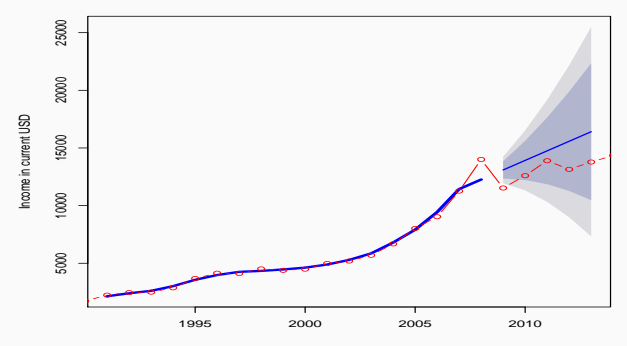

#### **Forecast of GDP per capita of Poland**

**Figure 31:** A backtest for our forecast.

In the forecast package, there is an automated forecasting function that will run through possible models and select the most appropriate model give the data. This could be an auto regressive model of the first order (AR(1)), an ARIMA model (autoregressive integrated moving average model) with the right values for p, d, and q, or even something else that is more appropriate. The following code uses those functions to plot a forecast in figure Figure **[??](#page-0-0)** on slide **??**.

```
train = ts(g.data[1:20],start=c(1990))
       test = ts(g.data[21:26],start=c(2010))
       arma_fit <- auto.arima(train)
       arma_forecast <- forecast(arma_fit, h = 6)
       arma_fit_accuracy <- accuracy(arma_forecast, test)
       arma_fit; arma_forecast; arma_fit_accuracy
       ## Series: train
       ## ARIMA(0,1,0) with drift
       ##
       ## Coefficients:
       ## drift
       ## 515.5991
       ## s.e. 231.4786
       ##
       ## sigma^2 estimated as 1074618: log likelihood=-158.38
       ## AIC=320.75 AICc=321.5 BIC=322.64
       ## Point Forecast Lo 80 Hi 80 Lo 95 Hi 95
       ## 2010 12043.19 10714.69 13371.70 10011.419 14074.97
       ## 2011 12558.79 10680.00 14437.58 9685.431 15432.15
       ## 2012 13074.39 10773.35 15375.43 9555.257 16593.52
       ## 2013 13589.99 10932.98 16247.00 9526.444 17653.54
       ## 2014 14105.59 11134.96 17076.22 9562.406 18648.77
© Dr. PHILIPP## 5.200 BSouwer 14621.19 11367.03 17875.35 9644.381 19598.00
```

```
plot(arma_forecast, col="blue",lw = 4,
    main = "Forecast of GDP per capita of Poland",
    ylab = "income in current USD")
lines(year,GDP.per.capitia.in.current.USD, col = "red", type = 'b')
```
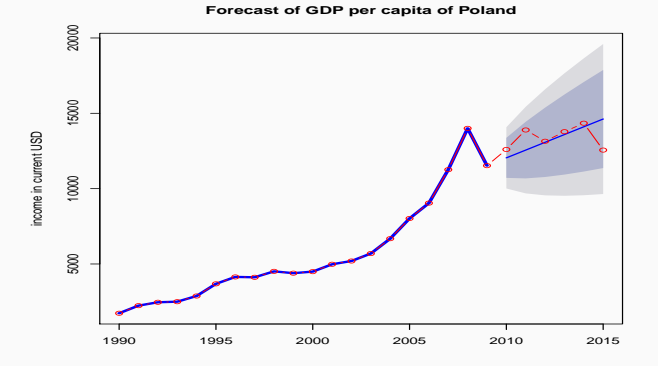

**Figure 32:** Optimal moving average forecast.

Exponential smoothing assigns higher weights to the most recent observations (the weight will decrease exponentially for older observations). The effect will be that a new dramatic event has a much faster impact, and that the "memory of it" will decrease exponentially.

The package forecast provides the function ses to execute this as follows:

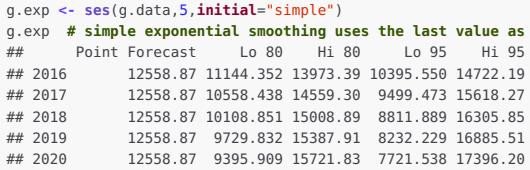

**# the forecast and finds confidence intervals around it**

```
plot(g.exp,col="blue",lw=4,
    main="Forecast of GDP per capita of Poland",
    ylab="income in current USD")
lines(year,GDP.per.capitia.in.current.USD,col="red",type='b')
```
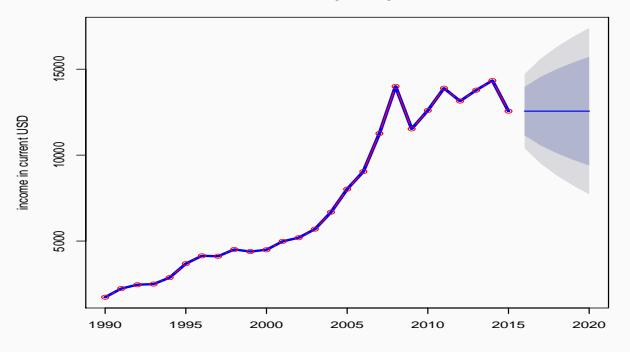

#### **Forecast of GDP per capita of Poland**

**Figure 33:** Forecasting with an exponentially smoothed moving average.

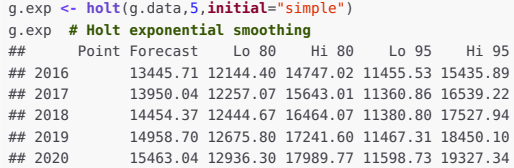

```
plot(g.exp,col="blue",lw=4,
    main="Forecast of GDP per capita of Poland",
    ylab="income in current USD")
lines(year,GDP.per.capitia.in.current.USD,col="red",type='b')
```
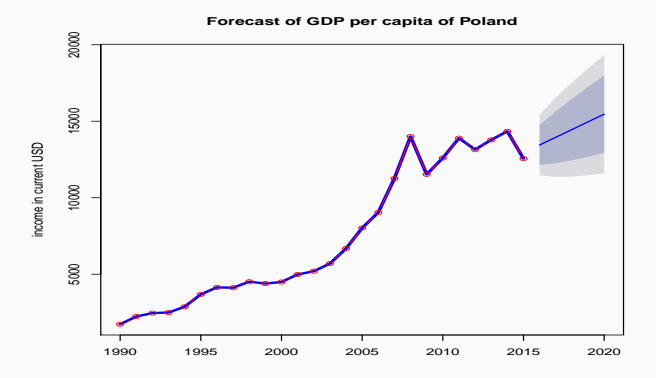

**Figure 34:** Holt exponentially smoothed moving average.

```
# we use the data nottem
# Average Monthly Temperatures at Nottingham, 1920-1939
nottem.stl = stl(nottem, s.window="periodic")
plot(nottem.stl)
```
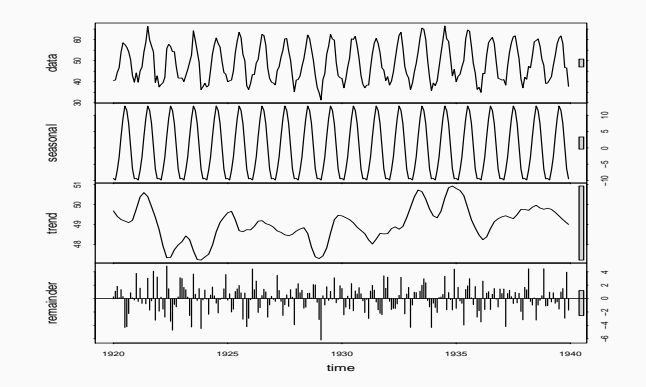

**Figure 35:** Using the stl-function to decompose data in a seasonal part and a trend. © DR. PHILIPPE J.S. DE BROUWER 250/256 PASSAGE 250/256 USE 250 PASSAGE 250 PASSAGE 250/256 PASSAGE 250/256 PASSAGE 250/256

```
# Simple exponential: models level
fit <- HoltWinters(g.data, beta=FALSE, gamma=FALSE)
```

```
# Double exponential: models level and trend
fit <- HoltWinters(g.data, gamma=FALSE)
```

```
# Triple exponential: models level, trend, and seasonal
# components. This fails on the example, as there is no
# seasonal trend:
#fit <- HoltWinters(g.data)
```
**# Predictive accuracy library**(forecast) **accuracy**(**forecast**(fit,5)) ## ME RMSE MAE MPE MAPE MASE ## Training set -69.84485 1051.488 711.7743 -2.775476 9.016881 0.8422587  $\#$ # ACF1 ## Training set 0.008888197

# **# predict next 5 future values**

# **forecast**(fit, 5)

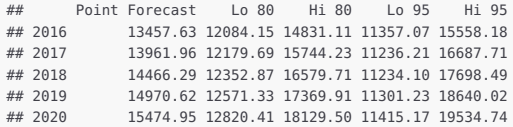
```
plot(forecast(fit, 5),col="blue",lw=4,
    main="Forecast of GDP per capita of Poland",
    ylab="income in current USD")
lines(year,GDP.per.capitia.in.current.USD,col="red",type='b')
```
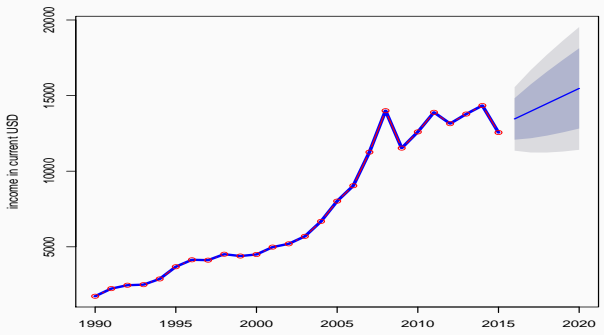

**Forecast of GDP per capita of Poland**

**Figure 36:** The Holt-Winters model fits an exponential trend. Here we plot the double exponential model.

## $\boldsymbol{P}$ **Question** #7

Use the moving average method on the temperatures in Nottingham (nottam). Does it work? Which model would work better?

## **part 02: Starting with R and Elements of Statistics** ↓ **chapter 11: Further Reading**

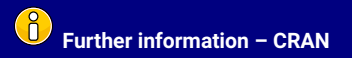

The website of the R is <https://cran.r-project.org> and it carries also plenty of documentation. Here is a selection:

- </doc/manuals/R-intro.html:> another take on what we have covered in this part.
- </doc/manuals/R-FAQ.html> A faq with very specific information that never will be included in a book like these but that might be relevant if you have happen to have certain backgrounds (such as S for example)
- </doc/manuals/R-lang.html> describes in much more detail the internal workings of the language.
- </doc/manuals/R-data.html:> covers the data-import and data-export functions in great detail. Best to read after next part if you happen to be on the data-side of the development cycle.
- </doc/manuals/R-exts.html> will help you to create your very own packages. This makes a lot of sense, even if your company want to keep them propriety to the company. Capturing all the logic of your specifics in a package will save enormous amounts of time and money. Just imagine that you write once how to import data from your corporate mainframe or central data-warehouse. Hundreds of programmers and thousands of modellers can use the same package. Model validators only need to review this module once, etc.